# **Telefonul dumneavoastră**

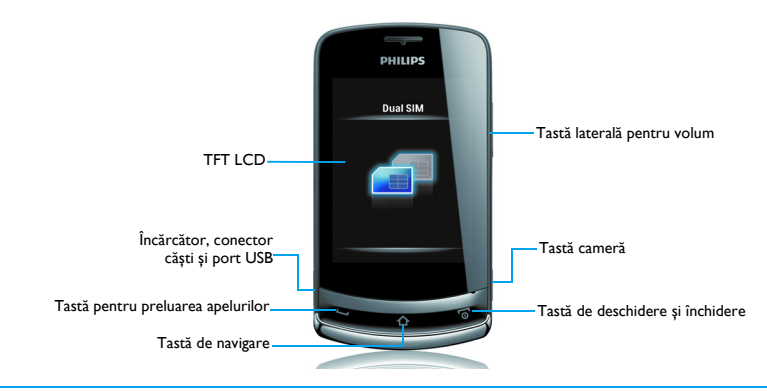

Philips urmărește în mod continuu să-și îmbunătăţească produsele. Datorită actualizării software-ului, o parte din conținutul acestui manual de utilizare poate fi diferit față de produsul dumneavoastră. Philips își rezervă dreptul de a modifica acest manual sau de a-l retrage în orice moment fără o notificare prealabilă. Vă rugăm să consideraţi produsul dumneavoastră drept unul standard.

## Ecranul de întâmpinare

Ecranul de întâmpinare al telefonului dumneavoastră este compus din următoarele zone:

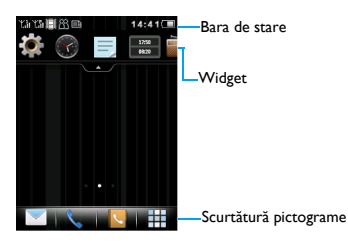

# **Taste**

Aflati mai multe despre tastele principale.

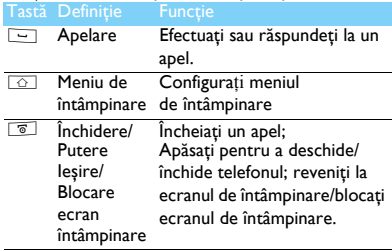

### Scurtătură meniu

Aflati mai multe despre scurtătura pictogramelor.

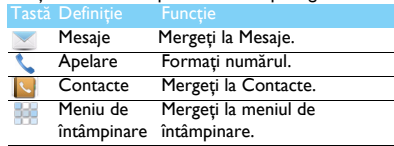

# Operaţii de bază

Aflaţ<sup>i</sup> despre operaţiile de bază în folosirea telefonului dumneavoastră.

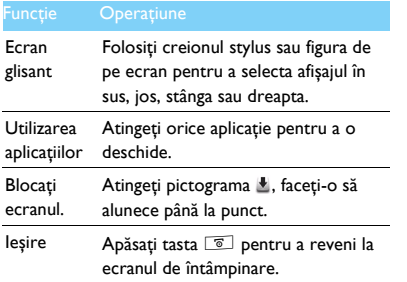

# Creionul stylus

Atunci când deschideţ<sup>i</sup> pentru prima dată telefonul, vi se cere <sup>s</sup>ă calibraţ<sup>i</sup> creionul stylus. Astfel, loviturile sau atingerile cu creionul stylus vor fi afișate cu precizie pe ecran (sau mergeţ<sup>i</sup> la **Setări>General>Calibrarea creionului**).

# **Widget**

Pe ecranul de întâmpinare, puteţ<sup>i</sup> utiliza widgetul pentru <sup>a</sup> opera rapid anumite funcţii.

1 Pe ecranul de întâmpinare, atingeți **ecre**, deschide meniul widget.

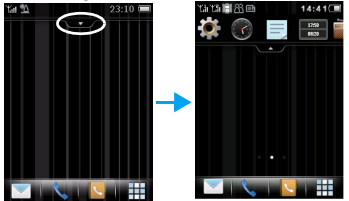

2 Vă puteți muta la stânga sau la dreapta pentru a selecta funcţiile. (Atingeţ<sup>i</sup> , închideţ<sup>i</sup> meniul widget)

3 Selectați o pictogramă funcțională, faceți să alunece pe ecranul de întâmpinare, apoi o puteţ<sup>i</sup> utiliza.

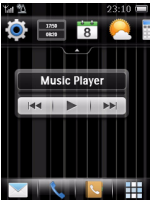

Atingeți pictograma pentru a selecta funcția.

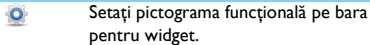

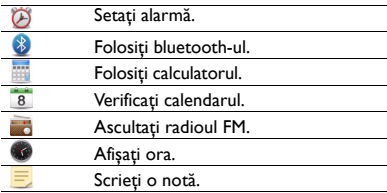

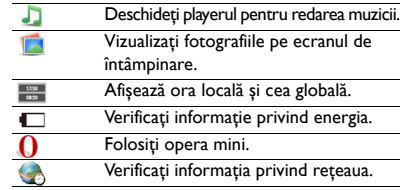

### Meniu de întâmpinare

Telefonul are trei ecrane meniu de întâ mpinare setate implicit. Apăsați  $\textcircled{2}$  pentru a merge la meniul de întâmpinare, glisaţi spre dreapta sau spre stânga pentru a schimba ecranul meniu de întâ mpinare. Aflaţi despre meniul de întâmpinare.

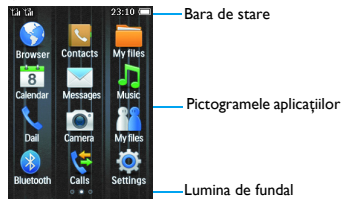

Telefonul dumneavoastră 3

# Introducerea aplicaţiilor

Aflaţi despre semnificaţia unora dintre aplicaţii.

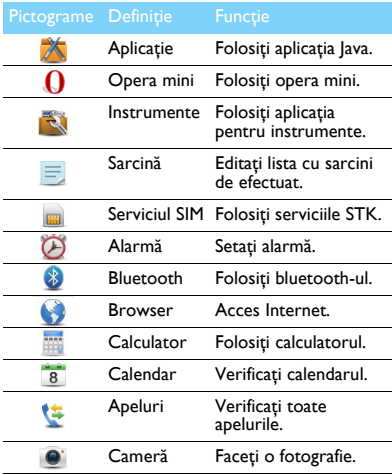

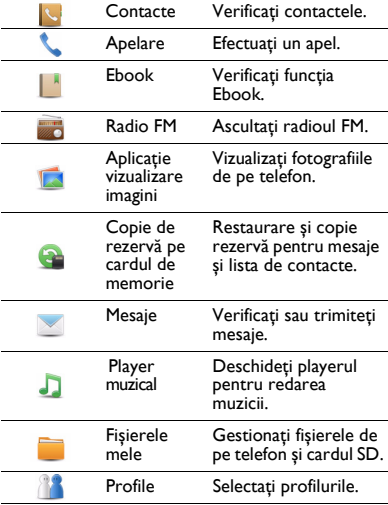

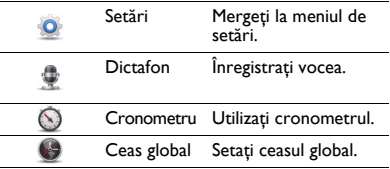

## Pictograme și simboluri

Aflaţi mai multe despre pictogramele și simbolurile de pe ecran.

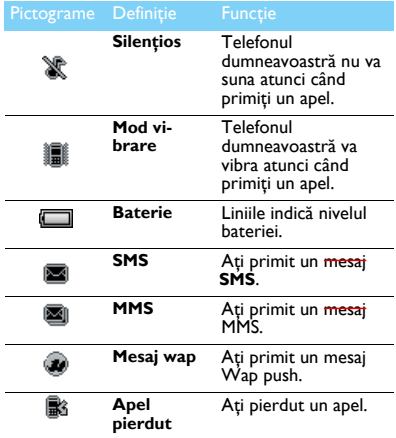

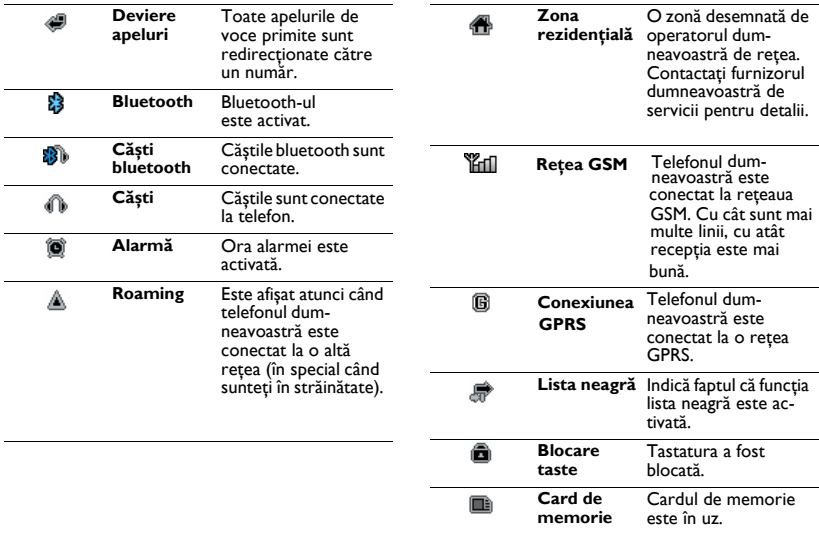

# **C u p rins**

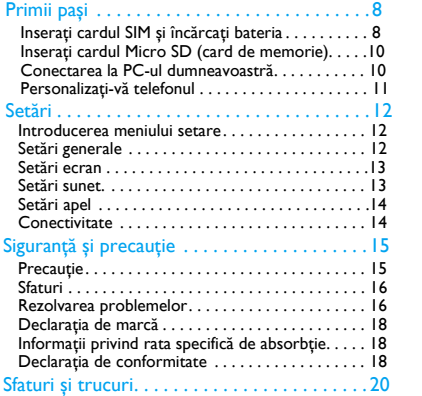

# <span id="page-8-0"></span>**Primii paș<sup>i</sup>**

Felicitări pentru achiziţia dumneavoastră și bine aţ<sup>i</sup> venit la Philips!

Pentru a obtine cât mai mult de la produsul dumneavoastră și pentru a va bucura de tot ce poate oferi Philips, înregistrati-vă produsul la:

www. philips. com/mobilephones

Pentru mai multe detalii despre produsul dumneavoastră, vă rugăm să accesați:

www. philips. com/asistentă

- Observatie:
- <sup>V</sup>ă rugăm să citiţi instrucţiunile de siguranţă în secţiunea "Siguranță ș[i precau](#page-8-0)ție" înaințe de utilizare.

# <span id="page-8-1"></span>**Inseraţi cardul SIM și încărcaţ<sup>i</sup> bateria**

Aflati mai multe despre instalarea cardului SIM și încărcarea bateriei pentru prima utilizare.

## Inseraţi cardul SIM

Urmaţi pașii de mai jos pentru a insera cardul dumneavoastră SIM. Amintiti-vă să închideți telefonul mobil înainte de a înlătura capacul posterior.

Înlăturați capacul posterior.

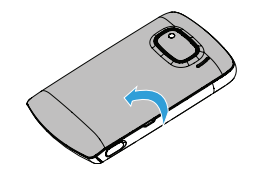

2 Scoateți bateria.

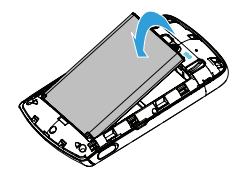

#### 3Inseraţi SIM 1/SIM 2.

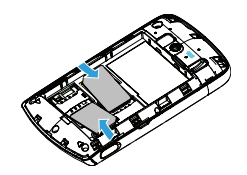

4Instalaţi bateria.

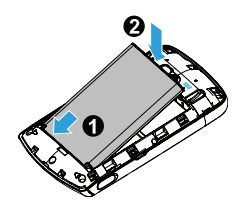

5 Puneți la loc capacul posterior.

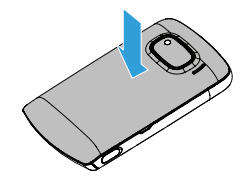

## Încărcaţi bateria

O baterie nouă este parţial încărcată. Pictograma bateriei în colţul superior dreapta indică nivelul de încărcare al bateriei.

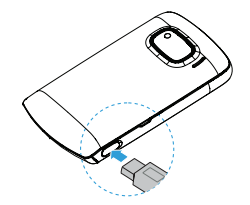

### Sfaturi:

- Puteți folosi telefonul în timpul încărcării.
- Păstrând încărcătorul conectat la telefonul mobil atunci când bateria este complet încărcată nu va dăuna bateriei. Singura modalitate de <sup>a</sup> închide încărcătorul este de a-l deconecta ș<sup>i</sup> se recomandă <sup>s</sup>ă folosiţ<sup>i</sup> <sup>o</sup> priză de alimentare <sup>u</sup>șor de accesat.
- Dacă nu intenţionaţ<sup>i</sup> <sup>s</sup>ă folosiţ<sup>i</sup> telefonul timp de mai multe zile, vă recomandă<sup>m</sup> <sup>s</sup>ă înlăturaţ<sup>i</sup> bateria.
- Dacă o baterie complet încărcată este nefolosită, aceasta se va descărca în timp.
- Dacă bateria este folosită pentru prima dată sau dacă bateria nu <sup>a</sup> fost folosită pentru <sup>o</sup> perioadă îndelungată, reîncărcarea va dura mai mult.

# <span id="page-10-0"></span>**Inseraţ<sup>i</sup> cardul Micro SD (card de memorie)**

Puteti mări memoria telefonului dumneavoastră adăugând un card Micro SD.

- Deblocati capacul cardului de memorie.
- 2 Aliniaţ<sup>i</sup> cardul Micro SD cu fanta. Inseraţi.
- 3 Apăsați pe suportul cardului și trageți până este blocat.

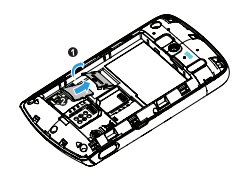

# <span id="page-10-1"></span>**Conectarea la PC-ul dumneavoastră**

Software-ul pentru comunicarea datelor (Mobile Phone Tools) oferă sincronizare instantanee între telefonul și PC-ul dumneavoastră. Puteți folosi software-ul pentru sincronizarea datelor între telefonul ș<sup>i</sup> PC-ul dumneavoastră, precum cele din lista de contacte, calendar, mesajele SMS ș<sup>i</sup> fișierele audio/video/foto.

# Instalaţ<sup>i</sup> MobilePhoneTools pe PC-ul dumneavoastră.

- Inserati software-ul pentru comunicarea datelor furnizat în unitatea pentru CD.
- 2 Rulați programul autorun. exe.
- 3 Faceţ<sup>i</sup> selecţiile <sup>a</sup>ș<sup>a</sup> cum se solicită ș<sup>i</sup> instalarea începe automat.

# Conectaţi-vă telefonul la PC

- Conectați-vă telefonul la PC folosind cablul USB furnizat sau prin bluetooth.
- 2 Atunci când folosiți un cablu USB pentru conectare, selectaţ<sup>i</sup> **portul C O M** pe telefonul dumneavoastră.
- 3 Pe PC-ul dumneavoastră, dați dublu click pe pictograma MobilePhoneTools, apoi pictograma conectată este afișată.

# <span id="page-11-0"></span>**Personalizaţi-vă telefonul**

Personalizați-vă telefonul pentru a se potrivi preferinţelor dumneavoastră.

# Setare oră ș<sup>i</sup> dată

- Apăsați, <u><sup>2</sup></u> pentru a merge la meniul de întâmpinare.
- 2 Mergeţ<sup>i</sup> la **Setări,** atingeţ<sup>i</sup> <sup>&</sup>gt;**Oră ș<sup>i</sup> dată**.
- 3 Selectaţ<sup>i</sup> **Precizaţ<sup>i</sup> ora**/**data**: atingeţ<sup>i</sup> <sup>+</sup> sau până atingeți cifrele dorite.

## Setări SIM

- Verificati dacă telefonul este deschis. Introduceți codul PIN dacă este necesar.
- 2 Mergeţ<sup>i</sup> la **Setări**>**Setări SIM**>**Nume SIM1/ SIM2.** denumiti cardul dumneavoastră SIM.

3 Mergeţ<sup>i</sup> la **setări SIM**>**Setări SIM dublu**, selectaţ<sup>i</sup> opţiunile dorite.

### **△**Observatie:

- Codul PIN este reconfigurat ș<sup>i</sup> <sup>v</sup>ă este comunicat de operatorul dumneavoastră de retea sau de distribuitorul.
- Dacă introduceţ<sup>i</sup> un cod PIN incorect de trei ori la rând, cardul dumneavoastră SIM va fi blocat. Pentru <sup>a</sup> debloca, trebuie să cereţ<sup>i</sup> un cod PUK de la operatorul dumneavoastră.
- Dacă introduceţ<sup>i</sup> un cod PUK incorect de zece ori la rând, cardul dumneavoastră SIM va fi blocat. Atunci când se întâmplă acest lucru, <sup>v</sup>ă rugă<sup>m</sup> <sup>s</sup>ă contactaţ<sup>i</sup> operatorul sau distribuitorul dumneavoastră.

## Profile

Profilele sunt definite pentru mai multe scene.Ele constau din setările pentru tonurile de apel, volum ș<sup>i</sup> altele. Cu profile presetate, vă puteți regla ușor setările pentru apelurile ș<sup>i</sup> mesajele primite <sup>a</sup>ș<sup>a</sup> cum doriţi.

- Apăsați,  $\circ$  pentru a merge la meniul de întâmpinare.
- 2 Mergeţ<sup>i</sup> la **Profile**, apăsaţ<sup>i</sup> **Activare** pentru <sup>a</sup> activa profilul.
- 3 Atingeţ<sup>i</sup> **Modificare** pentru <sup>a</sup> modifica tonul de apel, volumul și altele.

### Observatie:

• Dacă selectaţ<sup>i</sup> modul avion, veţ<sup>i</sup> dezactiva conexiunea dintre telefonul ș<sup>i</sup> reţeaua dumneavoastră.

# <span id="page-12-0"></span>**Setări**

# <span id="page-12-1"></span>**Setare introducerea meniului**

- Apăsați $\textcircled{\textcircled{\textcirc}}$  pentru a merge la meniul de întâmpinare.
- 2 Mergeţ<sup>i</sup> la meniul **Setare**, există cinci <sup>p</sup>ictograme de setare în partea superioară <sup>a</sup> ecranului.

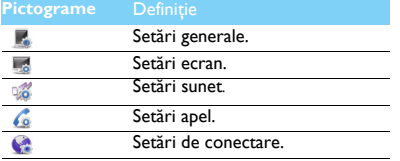

# <span id="page-12-2"></span>**Setări generale**

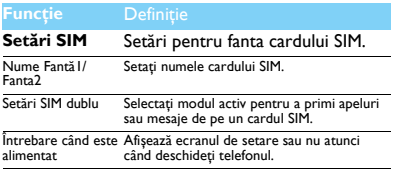

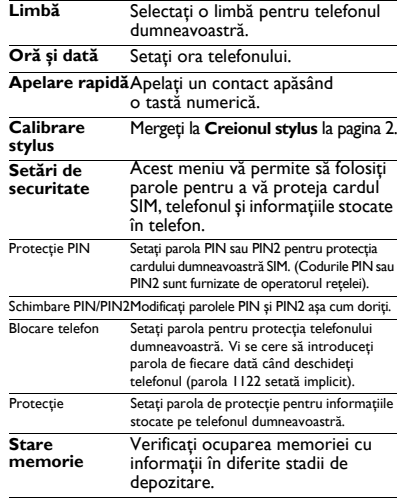

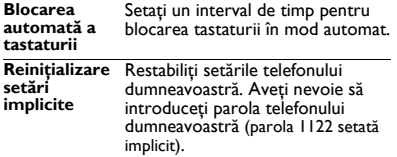

# <span id="page-13-0"></span>**Setări ecran**

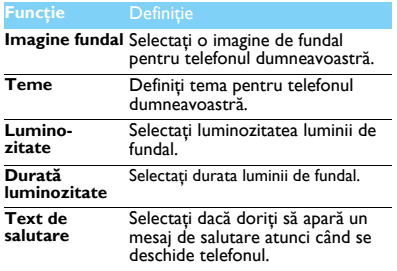

# <span id="page-13-1"></span>**Setări sunet**

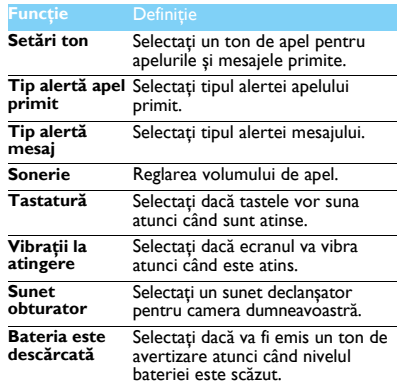

# <span id="page-14-0"></span>**Setări**

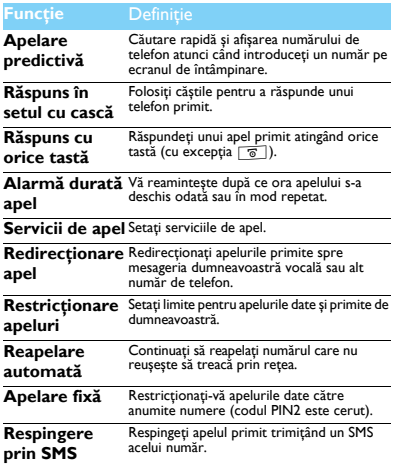

# <span id="page-14-1"></span>**apel Conectivitate**

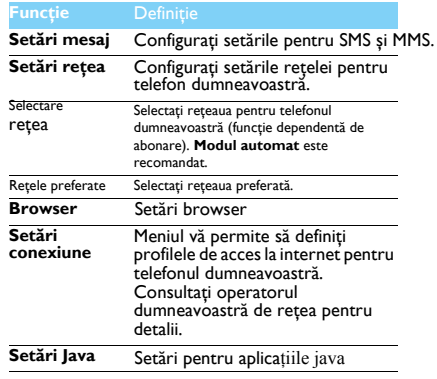

# <span id="page-15-0"></span>**Sig ura <sup>n</sup>ţă și pr ecauţie**

### <span id="page-15-1"></span>**Precauţie**

**Nu lăsaţi telefonul la îndemâna copiilor mici.**

Nu lăsați telefonul și accesoriile sale la îndemâna copiilor mici. Părțile mici pot cauza înecarea sau răni grave dacă sunt înghiţite. **Undele radio** 

Telefonul dumneavoastră transmite/primește unde radio în frecvenţa GSM (900/1800/1900MHz).

Verificaţi cu fabricantul vehiculului că echipamentul electronic utilizat în vehiculul dumneavoastră nu va fi afectat de energia radio.

### **Închideţi telefonul...**

Închideti telefonul atunci când sunteti în avion. Utilizarea telefoanelor mobile în avion poate fi o operaţiune periculoasă pentru avion, poate dăuna reţelei de telefonie mobilă și poate fi ilegal.

.<br>In spitale, clinici, alte centre de sănătate și oriunde vă aflați în vecinătatea unui echipament medical.

In zone cu atmosferă potenţial explozivă (de ex. benzinării și zone

în care aerul conține particule de praf precum pulberi metalice).<br>Într-un vehicul care transportă produse inflamabile sau un vehicul alitat cu gaz petrolier lichefiat (GPL). În cariere sau alte zone unde se desfășoară operațiuni de dinamitare.

#### **Telefonul mobil și mașina dumneavoastră**

Evitați folosirea telefonului atunci când conduceți și respectați toate reglementările care restrictionează folosirea telefoanelor mobile în tiatiul condusului. Folosiți accesorii fără comenzi manuale pentru a mări siga anta dumneavoastră atunci când este posibil. Asigurați-vă că telefonul dumneavoastră și setul pentru mașină nu blochează nici un airbag sau alte dispozitive de siguranţă instalate în mașina dumneavoastră.

## **Folosiți telefonul cu grijă și atenție**<br>Pentru o functionare satisfăcătoare și în condiții optime ale

telefonului vă recomandăm să folosiţi telefonul în poziţia normală de functionare.

э. Uu expuneti telefonul la temperaturi extreme.

- Nu introduceţi telefonul în nici o substanţă lichidă; dacă telefonul este umed, închideti-l, înlăturați bateria și lăsați-l la uscat 24 de ore înainte de a-l reutiliza.
- Pentru a curăţa telefonul, ștergeţi-l cu o cârpă moale.
- Pe vreme caldă sau după expunere prelungită la soare (de ex. în spatele unei ferestre sau ecran de vânt), temperatura telefonului poate crește. Fiti foarte atenți în acest caz atunci când ridicați telefonul și de asemenea, evitați să-l folosiți într-o temperatură ambientală de peste 40°C. **Prote-**

#### **jaţi bateriile de deteriorare**

Trebuie să folosiţi doar accesorii autentice Philips, pentru că utilizarea oricăror altor accesorii poate dăuna telefonului dumneavoastră și pot fi periculoase, iar garanţia telefonului dumneavoastră va fi anulată. Folosirea unui tip nespecificat de baterie poate provoca o explozie.

Asigurați-vă că piesele deteriorate sunt înlocuite imediat de un tehnician calificat și că sunt înlocuite cu piese originale Philips.

- Telefonul dumneavoastră este alimentat de o baterie reîncărcabilă.
- Folositi încărcătorul specificat.
- Nu incineraţi.
- Nu deformați și nu deschideți bateria.
- Nu permiteti ca obiecte metalice (precum cheile din buzunarul dumneavoastră) să scurtcircuiteze contactele bateriei.
- Evitați expunerea la căldură excesivă (>60°C sau 140°F), umezeală sau medii caustice.

#### **Protecţia mediului**

Aduceţi-vă aminte să respectaţi reglementările naţionale privind aruncarea ambalajelor, bateriilor consumate și telefonul vechi și vă rugăm să promovați reciclarea acestora. Philips a marcat bateria și ambalajul cu simbolurile standard desemnate pentru a promova reciclarea și aruncarea adecvată a deșeurilor dumneavoastră posibile.

:<br>Ambalajul marcat este reciclabil.

:A fost făcută o contribuţie financiară pentru recuperarea ambalajelor Cociate la nivel national și pentru sistemul de reciclare.

:Materialul plastic este reciclabil (de asemenea se identifică tipul de  $\Delta$ itic).

#### **Marcajul WEEE în DFU:"Informaţii pentru consumator"**

### **Aruncarea produsului dumneavoastră vechi**

Produsul dumneavoastră este proiectat ș<sup>i</sup> fabricat cu materiale ș<sup>i</sup> componente de calitate ridicată care pot fi reciclate și reutilizate.

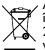

Atunci când simbolul pubelei <sup>t</sup>ăiate este atașat unui produs, înseamnă <sup>c</sup>ă produsul se află sub incidenţ<sup>a</sup> Directivei Europene 2002/96/EC

 Vă rugă<sup>m</sup> <sup>s</sup>ă <sup>v</sup>ă informaţ<sup>i</sup> despre sistemele naţionale de colectare separată pentru produsele electronice și electrice.

Vă rugă<sup>m</sup> <sup>s</sup>ă acţionaţ<sup>i</sup> conform regulamentelor naţionale ș<sup>i</sup> <sup>s</sup>ă nu aruncaţ<sup>i</sup> produsele dumneavoastră vechi împreună cu gunoiul dumneavoastră menajer. Aruncarea corectă <sup>a</sup> produselor dumneavoastră vechi va ajuta la prevenirea potenţialelor consecinţ<sup>e</sup> negative pentru mediul înconjurător ș<sup>i</sup> pentru <sup>s</sup>ănătatea umană.

Acest dispozitiv conţine <sup>m</sup>ărfuri, tehnologie sau software supus legilor ș<sup>i</sup> reglementărilor privind exportul din US și alte țări. Abaterile de la lege sunt interzise.

### <span id="page-16-0"></span>**Sfaturi**

#### **Stimulatoarele cardiace**

Dacă aveţ<sup>i</sup> un stimulator cardiac:

- Păstrati telefonul la o distantă mai mare de 15 cm de stimulatorul dumneavoastră cardiac atunci când telefonul este deschis pentru <sup>a</sup> evita interferenţele potenţiale.
- Nu transportaţ<sup>i</sup> telefonul în buzunarul de la <sup>p</sup>iept.
- Folositi urechea opusă stimulatorului cardiac pentru a minimiza interferența potențială.
- Închideti telefonul dacă suspectați că are loc o interferență.

#### **Proteze auditive**

Dacă folosiţ<sup>i</sup> proteze auditive, consultaţ<sup>i</sup> medicul dumneavoastră ș<sup>i</sup> fabricantul pentru <sup>a</sup> afla dacă un anumit dispozitiv este susceptibil <sup>s</sup>ă interfereze cu telefonul.

#### **Cum <sup>s</sup>ă prelungiţ<sup>i</sup> durata de viaţă <sup>a</sup> bateriei sau telefonului**

Pentru ca telefonul dumneavoastră <sup>s</sup>ă funcţioneze corect, alimentarea suficientă a bateriei este importantă. În scopu<sup>l</sup> economisirii de energie, respectati următoarele acolo unde este aplicabil:

- Închideţ<sup>i</sup> funcţia bluetooth <sup>a</sup> telefonului dumneavoastr<sup>ă</sup>
- Setaţ<sup>i</sup> nivelul ș<sup>i</sup> durata luminii de fundal pentru telefonului dumneavoastră la o valoare mai scăzută.
- Activaţ<sup>i</sup> blocarea automată <sup>a</sup> tastaturii, închideţ<sup>i</sup> sunetul tastelor, alarma pe vibraţii.
- Stabiliţ<sup>i</sup> <sup>o</sup> conexiune GPRS atunci când este necesar. Altfel, telefonul dumneavoastră va continua <sup>s</sup>ă caute conexiunea GPRS ș<sup>i</sup> va consuma bateria.
- Închideţ<sup>i</sup> telefonul dac<sup>ă</sup> nu exist<sup>ă</sup> acoperire. Altfel, telefonul dumneavoastră va continua <sup>s</sup>ă caute reţeaua ș<sup>i</sup> va consuma bateria.

### <span id="page-16-1"></span>**Rezolvarea problemelor**

#### **Telefonul nu poate fi pornit**

Înlăturați/reinstalați bateria. Apoi încărcați telefonul până când pictograma bateriei se oprește din defilare. Scoateți încărcătorul și încercati să deschideti telefonul.

### **Ecranul arată BLOCAT atunci când deschideţ<sup>i</sup> telefonul.**

Cineva <sup>a</sup> încercat <sup>s</sup>ă folosească telefonul dumneavoastră, dar nu <sup>a</sup> știut codul PIN ș<sup>i</sup> nici codul de deblocare (PUK). Contactaţi-vă furnizorul de servicii.

#### **Ecranul arată <sup>e</sup>șecul IMSI.**

Această problemă este legată de abonament. Contactaţi-vă operatorul.

#### **Telefonul dumneavoastră nu revine la ecranul repaus.**

Apăsați îndelung tasta de închidere sau închideți telefonul, verificați dacă bateria ș<sup>i</sup> cardul SIM sunt instalate corect ș<sup>i</sup> reporniţi-l.

#### **Simbolul de reţea nu este afișat**

Conexiunea la reţea este <sup>p</sup>ierdută. Fie sunteţ<sup>i</sup> într-o zonă albă de acoperire (într-un tunel sau între clădiri înalte) sau sunteți în afara ariei de acoperire. Încercaţ<sup>i</sup> din alt loc, încercaţ<sup>i</sup> <sup>s</sup><sup>ă</sup> <sup>v</sup><sup>ă</sup> reconectaţ<sup>i</sup> la reţea (în special atunci când sunteți în străinătate), verificați dacă antena este la loc în cazul în care are <sup>o</sup> antenă externă sau contactaţ<sup>i</sup> operatorul dumneavoastră de telefonie mobilă pentru asistenţă/informaţii.

#### **Ecranul nu răspunde (sau răspunde încet) la apăsările tastei**

Ecranul răspunde mai încet la temperaturi foarte scăzute. Acest lucru este normal și nu influențează funcționarea telefonului. Duceți telefonul într-un loc mai cald și încercaţi din nou. În alte cazuri, v<sup>ă</sup> rugăm contactaţ<sup>i</sup> furnizorul telefonului dumneavoastră.

#### **Se pare că bateria dumneavoastră s-a supraîncălzit.**

Poate folositi un încărcător care nu a fost destinat să fie utilizat cu telefonul dumneavoastră. Asiguraţi-vă că folosiţi întotdeauna accesorii autentice Philips expediate împreună cu telefonul dumneavoastră.

#### **Telefonul dumneavoastră nu afișează numerele de telefon ale apelurilor primite**

Această funcție aparține rețelei și depinde de abonament. Dacă rețeaua nu transmite numărul telefonului, telefonul va afișa în schimb Apel sau Retinut. Contactati operatorul dumneavoastră pentru informații detaliate asupra acestui subiect.

#### **Nu puteţi trimite mesaje**

Unele reţele nu permit schimbul de mesaje cu alte reţele. Verificaţi mai întâi dacă ați introdus numărul centrului dumneavoastră SMS sau contactati operatorul dumneavoastră pentru informații detaliate privind acest subiect.

#### **Nu puteţi primi și/sau stoca fotografii în format JPEG.**

Dacă o fotografie este prea mare, dacă are numele prea lung sau dacă nu este în formatul corect, se poate să nu fie acceptată de telefonul dumneavoastră mobil.

#### **Simţiţi că aţi pierdut niște apeluri**

Verificati optiunile de redirectionare apeluri.

#### **Atunci când se încarcă, pictograma bateriei nu indică nici o linie iar conturul luminează intermitent**

 Încărcaţi bateria într-un mediu în care temperatura nu coboară sub 0°C (32°F) sau nu urcă peste 50°C (113°F).

În alte cazuri, vă rugăm contactați furnizorul telefonului dumneavoastră.

#### **Ecranul arată eșecul SIM**

Verificați inserarea cardului SIM în mod corect. Dacă problemele persistă, cardul dumneavoastră SIM poate fi deteriorat. Contactați-vă operatorul.

#### **Atunci când încercaţi să folosiţi o funcţie din meniu, ecranul arată NU ESTE PERMIS**

Unele funcții depind de rețea. De aceea, sunt disponibile doar dacă rețeaua sau abonamentul dumneavoastră oferă suport pentru acestea. Contactati operatorul dumneavoastră pentru informații detaliate asupra acestui subiect.

#### **Ecranul arată INSERAŢI CARDUL DUMNEAVOASTRĂ SIM**

Verificati inserarea cardului SIM în mod corect. Dacă problemele persistă, cardul dumneavoastră SIM poate fi deteriorat. Contactați-vă operatorul.

#### **Autonomia telefonului pare mai scăzută decât cea indicată în manualul utilizatorului.**

Autonomia este legată de setări (de ex. volumul soneriei, durata luminii de fundal) și funcțiile pe care le utilizați. Pentru a crește autonomia și ori de câte ori este posibil, trebuie să dezactivați funcțiile pe care nu le folosiţi.

#### **Telefonul dumneavoastră nu funcţionează bine în mașină.**

O mașină conține multe părți metalice care absorb undele electromagnetice ce pot afecta randamentul telefonului. Un set de mașină este valabil pentru a vă pune la dispoziție o antenă externă și vă permite să dați și să primiți telefoane fără să manipulați receptorul.

#### **A** Observatie:

• Verificaţi cu autorităţile naţionale dacă puteţi sau nu să folosiţ<sup>i</sup> telefonul atunci când conduceti.

#### **Telefonul dumneavoastră nu se încarcă**

Dacă bateria este complet descărcată, poate fi nevoie de câteva minute de pre-încărcare (până la 5 minute în unele cazuri) înainte ca pictograma de încărcare să fie afișată pe ecran.

**Pictograma capturată cu camera telefonului nu este clară** Asigurați-vă că lentilele camerei sunt curate pe ambele părți.

### <span id="page-18-0"></span>**Declaraţia de marcă**

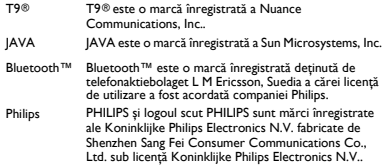

### <span id="page-18-1"></span>**Informaţii privind rata specifică de absorbţie**

#### **Standarde internaţionale**

ACEST TELEFON MOBIL RESPECTĂ RECOMANDĂRILE INTERNAŢIONALE PENTRU EXPUNEREA LA UNDELE RADIO

Telefonul dumneavoastră mobil este un transmiţător ș<sup>i</sup> un receptor radio. Este proiectat ș<sup>i</sup> fabricat pentru <sup>a</sup> nu depăș<sup>i</sup> limitele de expunere la energia frecvenţei radio (RF) definite de standardele internaţionale. Aceste recomandări au fost stabilite de Comisia internaţională pentru protecția împotriva radiațiilor non ionizante (ICNIRP) și "Institutul Inginerilor Electrotehniști ș<sup>i</sup> Electroniști" (IEEE) care prognozează <sup>o</sup> margine de siguranţă substanţială pentru asigurarea protecţiei tuturor persoanelor, indiferent de vârstă ș<sup>i</sup> <sup>s</sup>ănătate.

Recomandările privind expunerea pentru telefoanele mobile folosesc <sup>o</sup> unitate de <sup>m</sup>ăsură cunoscută drept rata de absorbţie specifică (SAR). Limita SAR recomandată de ICNIRP pentru telefoanele mobile folosite de publicul genera<sup>l</sup> este de **2.0W/kg în medie peste <sup>10</sup> grame de ţesut ș<sup>i</sup> 1,6W/kg în medie peste un gram de ţesut** conform standardului IEEE Std 1528 pentu cap.

Testele pentru SAR au fost efectuate folosind poziţiile de funcţionare recomandate cu telefonul mobil transmiţând la cel mai ridicat nivel certificat de energie ș<sup>i</sup> în toate benzile de frecvenţă. Deș<sup>i</sup> SAR este

stabilit la cel mai ridicat nivel de energie admis, nivelele reale SAR ale telefonului mobil în timpul funcţionării sunt în genera<sup>l</sup> sub valoarea maximă SAR. Aceasta deoarece telefonul este desemnat <sup>s</sup>ă funcţioneze la nivele multiple de energie astfel încât <sup>s</sup>ă folosească doar energia necesară pentru <sup>a</sup> se conecta la reţea. În general, cu cât sunteţ<sup>i</sup> mai aproape de baza unei stații de antenă cu atât puterea de ieșire este mai scăzută.

Deși există diferențe între nivelele SAR ale diferitelor tipuri de telefoane ș<sup>i</sup> poziţii, toate respectând standardele internaţionale privind expunerea la undele radio.

**Cea mai ridicată valoare SAR pentru acest model de telefon Philips Xenium X518 atunci când este testat pentru respectarea standardelor, <sup>a</sup> fost de 0.617 W/kg în raport cu recomandarea ICNIRP.**

Pentru limitarea expunerii la undele radio, se recomandă reducerea duratei apelului făcut cu un telefon mobil sau utilizarea <sup>c</sup>ăștilor. Scopul acestor <sup>m</sup>ăsuri de precauţie este de <sup>p</sup>ăstra telefonul mobil la distanţă de cap ș<sup>i</sup> corp.

#### <span id="page-18-2"></span>**Declaraţia de conformitate**

Noi,

**Shenzhen Sang Fei Consumer Communications Co., Ltd. 11 Science and Technology Road, Shenzhen Hi-tech Industrial Park, Nanshan District, Shenzhen 518057 R.P.China**

declarăm pe propria <sup>r</sup>ăspundere <sup>c</sup>ă produsul

**Xenium X518** Philips GSM/GPRS 900/1800/1900 numărul TAC: 3572 4004

la care se referă această declaraţie este în conformitate cu următoarele standarde:

SIGURANŢĂ: EN 60950-1:2006+A11:2009 SĂNĂTATE: EN 50360:2001 EN62209-1:2006

EMC: ETSI EN 301 489-1 v1.8.1 ETSI EN 301 489-7 v1.3.1 ETSI EN 301 489-17 v1.3.2 SPECTRU: ETSI EN 301 511 v9.0.2ETSI EN 300 328 v1.7.1

Declarăm prin prezenta că (toate seturile de teste radio esențiale au fost realizate și că) produsul mai sus menţionat este în conformitate cu toate cerintele esentiale ale Directivei 1999/5/EC.

Procedura de evaluare a conformității la care se face referință în Articolul 10 și care este detaliată în Anexa III sau IV din Directiva 1999/5/EC a fost urmărită cu implicarea următorului (următoarelor) organism(elor) notificat(e):

SIEMIC, 2206 Ringwood Avenue,San Jose,C,USA

Marca de identificare: **2200**5 Decembrie 2011

 $\sqrt{\frac{1}{100}}$ 

Manager Calitate

# <span id="page-20-0"></span>**S**faturi și trucuri

# <span id="page-20-1"></span>**Opti mizaţi randamentul bateriei Philips Xenium**

Uitați câțiva pași pentru a optimiza randamentul bateriei dumneavoastră Philips Xenium.

# Cum se poate optimiza starea de veghe ș<sup>i</sup>

### timpul convorbirii dumneavoastră?

- Asiguraţi-vă întotdeauna că profilul telefonului dumneavoastră este setat în mod adecvat pentru a corespunde utilizării dumneavoastră. Setarea profilului are un impact semnificativ asupra ran damentului bateriei dumneavoastră. În general, modul sonerie consumăîn timp ce modul silențios consumă cea mai putină energie.
- Dacă folosiţi telefonul Xenium cu trăsătura SIMdublu încercati să activati cele 2 carduri SIM d dublu încercați să activați cele 2 carduri SIM doar<br>când aveți nevoie în mod inevitabil. Dacă sunteți când aveți nevoie în mod inevitabil. Dacă sunteți<br>într-o țară cu acoperire unică, dezactivați cardul SIM neacoperit pentru a prelungi utilizarea bateriei.
- Dacă nu folosiţi aplicaţii precum Bluetooth, WIFI, GPS și JAVA, închideţi-le. Și asiguraţi-vă că blocaţi telefonul pentru a preveni apăsarea ac cidentală a tastaturii cu funcţia autoblocare.
- Reglaţi intensitatea și durata luminii de fundal a ecranului la un nivel scăzut sau mediu și pentru cea

mai scurtă durat<sup>ă</sup>. În general, cu cât nivelul luminii de fundal este mai scăzut și cu cât durata este mai scurtă, cu atât veţi economisi mai multă energie.

 Evitaţi folosirea sau <sup>p</sup>lasarea telefonului dumneavoastră lângă obiecte magnetice (de ex. radio sau televizor) sau pe suprafete metalice care vor avea impact asupra conectării la reţea și care vor consuma bateria dumneavoastră mai repede.

# Cum să prelungiți durata de viață a bateriei dumneavoastră?

- Încărcarea și descărcarea completă a bateriei dumneavoastră va prelungi durata de viață a acesteia. Încărcaţi bateria atunci când apare avertizarea baterie descărcată.
- Temperatura are impact asupra utilizării bateriei. În timp, c<sup>ă</sup>ldura va degrada randamentul bateriei dumneavoastră. Nu vă lăsaţi telefonul în soare sau în mașina încinsă. Dacă temperatura este scăzută, plasați-vă telefonul într-un loc mai cald (de ex. în buzunar) deoarece capacitatea bateriei scade pe măsură ce temperatura scade.
- Folositi întotdeauna accesorii autentice deoarece acestea permit bateriei du mneavoastrăsă functioneze la maxim. Accesoriile care nu sunt autentice (de ex. încărcătoarele) pot dăuna bateriei și chiar telefonului dumneavoastră.

# **Ваш телефон**

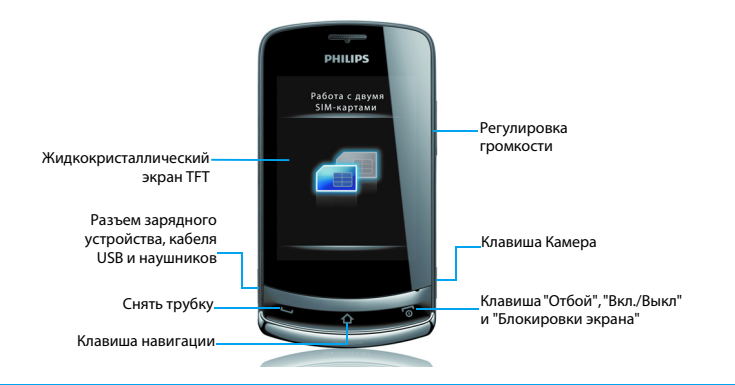

Компания Philips постоянно стремится улучшать свои изделия. Из-за обновления программного обеспечения данное руководство пользователя может немного не соответствовать вашему изделию. Поэтому Philips сохраняет за собой право вносить изменения в данное руководство пользователя или отозвать его в любое время без предварительного уведомления. Телефон соответствует всем необходимым стандартам.

### Начальный экран

Начальный экран вашего телефона имеет следующие зоны:

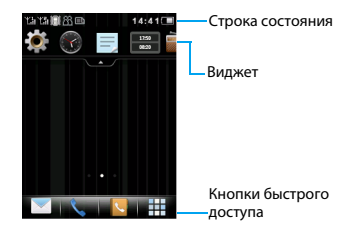

### Клавиши

Изучите основные клавиши.

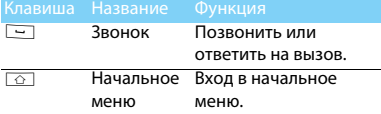

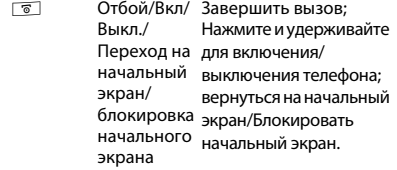

### Быстрое меню

Узнайте о кнопках быстрого доступа.

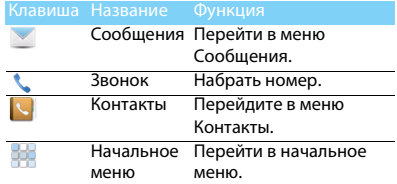

### Основные операции

Изучите, как выполнять основные операции.

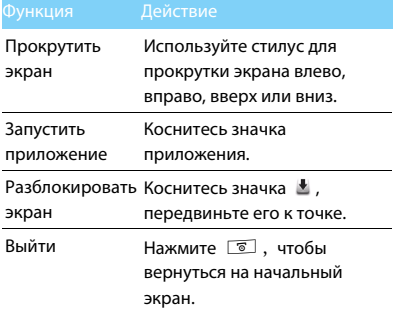

### Стилус

При первом включении телефона вас попросят откалибровать экран. Как можно точнее прикоснитесь стилусом к отмеченным на экране точкам. (Или перейдите к меню **Настройки > Общие > Калибровка экрана**).

### Виджет

Можно использовать виджеты на начальном экране, чтобы быстро работать с некоторыми функциями.

1. Прикоснитесь к **начальном** экране для доступа к меню виджетов.

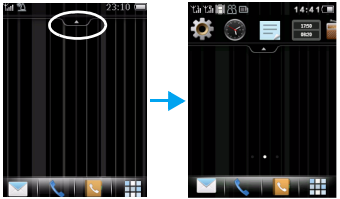

2. Для выбора функций перемещайте стилус влево или вправо. (Коснитесь по при закрытия меню виджетов)

3. Выберите значок функции, перетащите его на начальный экран, после этого можно использовать функцию.

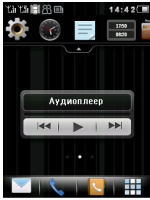

- Коснитесь значка для выбора функции.

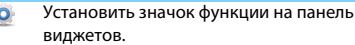

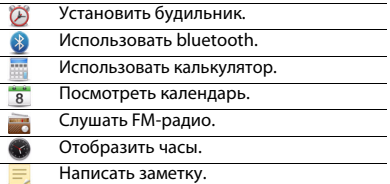

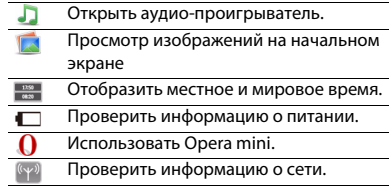

### Начальное меню

Телефон по умолчанию имеет три экрана начальных меню. Нажмите ⊡\_ для перехода в начальное меню, передвигайте влево/вправо для смены экрана начального меню.

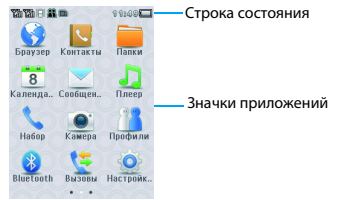

# Знакомство с приложениями

Узнайте о назначении приложений.

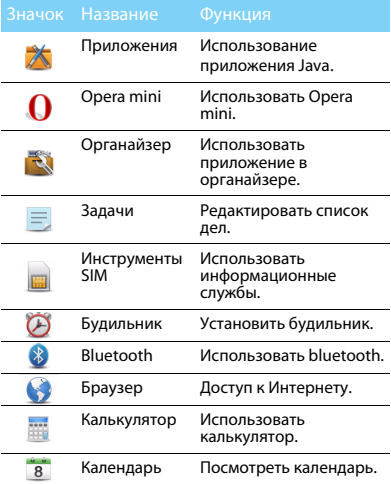

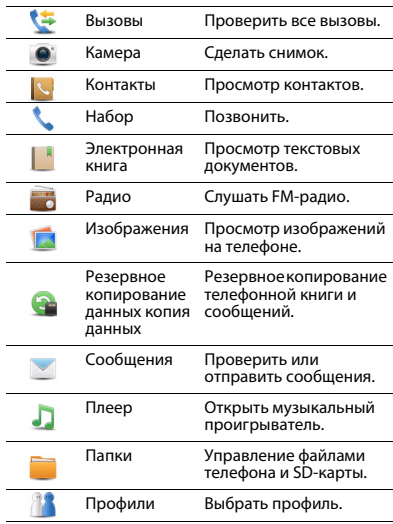

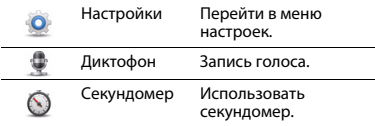

### Значки и символы

### Узнайте о значках и символах на экране

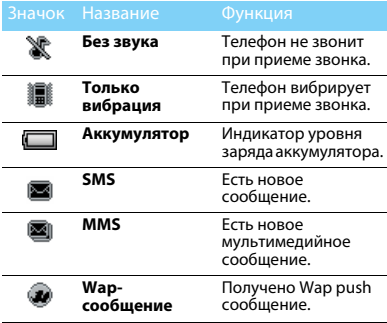

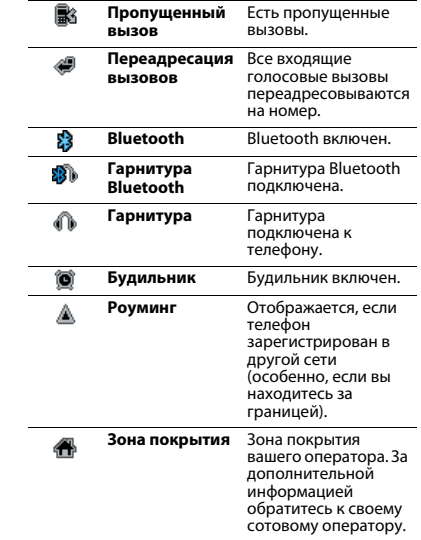

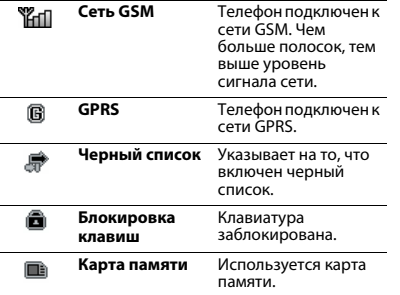

# **Содержание**

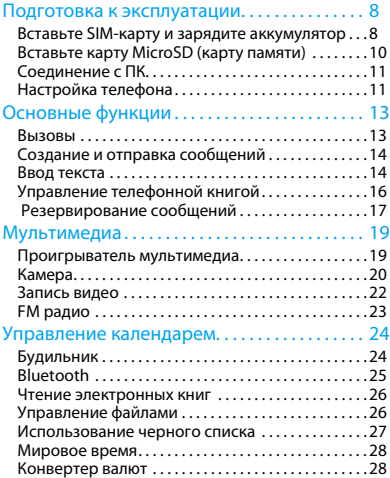

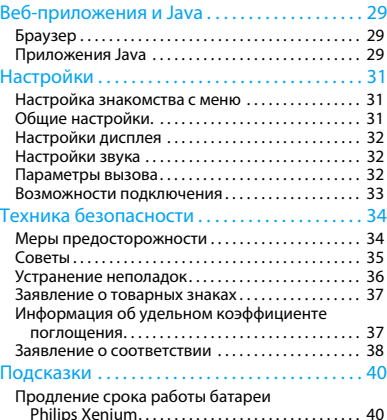

# <span id="page-29-0"></span>**Подготовка к эксплуатации**

Компания Philips приветствует вас и поздравляет с покупкой!

Чтобы наиболее эффективно использовать свой телефон и ознакомиться со всеми предложениями компании Philips, мы рекомендуем зарегистрировать его на сайте:

### www. philips. com/mobilephones

За более подробной информацией о телефоне посетите страницу:

www.philips.com/support

- Внимание:
- • Перед использованием телефона прочтите инструкции в разделе ["Техника безопасности"](#page-55-2).

# <span id="page-29-1"></span>**Вставьте SIM-карту и зарядите аккумулятор**

Узнайте, как вставить SIM-карту и зарядить аккумулятор перед первым использованием.

### Вставьте SIM-карту

Чтобы вставить SIM-карту, проделайте следующие шаги. Не забудьте выключить телефон перед съемом задней крышки.

Снимите заднюю крышку.

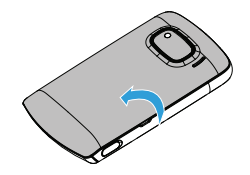

### <mark>2</mark>. Извлеките аккумулятор.

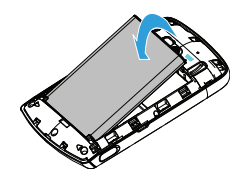

<mark>4</mark>. Вставьте аккумулятор.

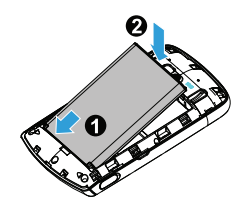

3. Вставьте SIM 1/SIM 2.

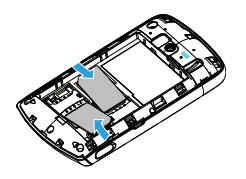

5. Верните на место заднюю крышку.

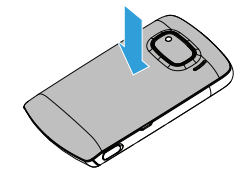

### Зарядите аккумулятор

Новый аккумулятор частично заряжен. Индикатор заряда аккумулятора в правом верхнем углу указывает на уровень его заряда.

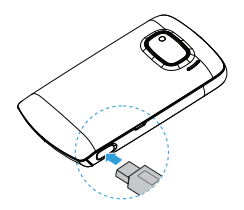

### Советы:

- •Можно использовать телефон во время его зарядки.
- • Если зарядное устройство остается подключенным к мобильному телефону при полностью заряженном аккумуляторе, это не приводит к повреждению аккумулятора. Отключить зарядное устройство можно только путем отсоединения его от розетки, поэтому рекомендуется использовать удобно расположенную электрическую розетку.
- • Если вы не собираетесь использовать телефон несколько дней, рекомендуем вынуть аккумулятор.
- Если полностью заряженный аккумулятор не используется, он будет терять свой заряд со временем.
- Если аккумулятор используется в первый раз или не использовался длительное время, то для его зарядки может потребоваться больше времени.

# <span id="page-31-0"></span>**Вставьте карту MicroSD (карту памяти)**

Память телефона можно расширить с помощью карты MicroSD. (до 16 Гб)

- Откройте крышку карты памяти.
- 2. Выровняйте карту MicroSD по отношению к слоту. Вставьте ее на место.
- 3. Нажмите на держатель карты и перемещайте до фиксации.

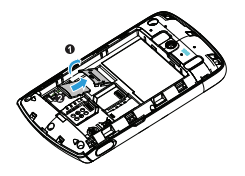

# <span id="page-32-0"></span>**Соединение с ПК**

Программное обеспечение для передачи данных (Mobile Phone Tools) позволяет синхронизировать телефон с компьютером. Это приложение можно использовать для синхронизации между телефоном и ПК таких данных, как телефонная книга, календарные события, SMS-сообщения аудио/видео файлы, файлы изображений.

## Установка MobilePhoneTools на ПК

- Вставьте прилагающееся программное обеспечение для передачи данных в дисковод.
- 2. Запустите программу установки autorun.exe.
- 3. Следуйте указаниям на экране, и установка начнется автоматически.
- 4. После установки ПО, войти в папку с приложением (по умолчанию C:\Program Files\Mobile Phone Tools). Далее открыть подпапку "USB\_Driver" и запустить установку дополнительных драйверов с помощью ярлыка InstallDriver.exe.

## Соединение телефона с ПК

- Подключите телефон к ПК при помощи кабеля USB из комплекта поставки или через Bluetooth.
- При использовании кабеля USB для  $2<sup>2</sup>$ подключения выберите **COM-порт** <sup>в</sup> телефоне.
- 3. Дважды щелкните на значке MobilePhoneTools на ПК, после этого отобразится значок подключения.

# <span id="page-32-1"></span>**Настройка телефона**

Настройте телефон согласно собственным предпочтениям.

### Установите время/дату

- **Нажмите 2** для перехода в начальное меню.
- 2. Перейдите в **Настройки,** нажмите <sup>&</sup>gt;**Время и дата**.
- 3. Выберите **Настроить время/Настроить дату**: Установите требуемое время и дату.

### Настройки SIM-карты

- Убедитесь, что ваш телефон включен. Если требуется, введите PIN-код.
- 2. Перейдите к **Настройки->SIM-карты-> Настройки SIM->**, выберите нужные опции.

### Внимание:

- • PIN-код устанавливается заранее и сообщается вашим оператором или продавцом.
- • Если вы ввели неправильный PIN-код три раза подряд, ваша SIM-карта блокируется. Чтобы разблокировать ее, вы должны запросить PUK-код у вашего оператора.
- • Если вы введете неправильный PUK-код десять раза подряд, ваша SIM-карта будет заблокирована навсегда. Если такое произойдет, обратитесь к своему оператору или продавцу.

## Профили

Профили определяются для нескольких видов окружения. Они подразумевают определенные параметры мелодий звонка, громкости и т.п. Заранее запрограммированные профили позволяют легко настроить параметры входящих звонков и сообщений в соответствии с необходимостью.

 Нажмите, для перехода в начальное меню.

- 2. Перейдите к **Профили**, нажмите **Актив.** для активации профиля.
- 3. Нажмите **Изменить**, чтобы изменить мелодию звонка, громкость и т.п. (Возможно установить не более 5 различных собственных мелодий на входящий вызов)

### Внимание:

 • При выборе режима полета, вы разрываете соединение между телефоном и мобильной телефонной сетью вашего телефона.

12 Подготовка к эксплуатации

# <span id="page-34-0"></span>**Основные функции**

### <span id="page-34-1"></span>**Вызовы**

Узнайте, как позвонить или ответить на вызов, а также о других функциях вызовов

### Выполнение вызова

- Коснитесь **на начальном экране**, или нажмите в начальном меню, чтобы отобразить наборную клавиатуру.
- 2. Введите номер телефона
- <mark>3</mark>. Чтобы позвонить, нажмите  $\equiv$  .
- 4. Чтобы завершить вызов, нажмите **18.**

### Советы:

 • Чтобы ввести номер в международном формате, нажмите 0 и не отпускайте, пока не появится знак "+".

### Прием и завершение вызова

- | Чтобы ответить на вызов, нажмите  $\equiv$  , (Для регулировки громкости звука используйте боковые клавиши).
- <mark>2</mark>. Для использования Громкой связи, коснитесь **Гр.связь**.
- 3. Чтобы завершить вызов, нажмите  $\boxed{\textcircled{\textcirc}}$  .

#### ഓ Советы:

 • Для приема и завершения вызовов можно использовать гарнитуру.

### Конференц-вызов

Можно обрабатывать два и более вызовов одновременно, либо наладить конференцсвязь если такая возможность предоставляется вашим оператором.

- Во время вызова введите телефонный номер, а затем нажмите  $\equiv$  , чтобы позвонить. Будет сделан звонок по второму номеру.
- <mark>2</mark>. Первый вызов будет при этом удержан.
- 3. Вы можете выбрать один вызов, другой звонок будет при этом удержан.
- 4. Для завершения вызова выберите **Отмена** .

### Быстрый набор

С начального экрана можно звонить по заранее предписанным номерам путем нажатия и удерживания соответствующей кнопки этой клавиатуры.

Чтобы приписать контактный номер одной из кнопок быстрого набора:

- Выберите **Настройки**, <sup>&</sup>gt;**Быстрый набор**.
- 2. Коснитесь **Статус** и выберите **Вкл**.
- 3. Коснитесь **Задать номер** для выбора соответствующей кнопки.
- 4. Коснитесь **Редактировать**, чтобы добавить номер телефона.

### Экстренный вызов

Можно совершать экстренный вызов, не имея SIM-карты в телефоне.

В Европе стандартный экстренный номер — 112, в Великобритании — 999.

# <span id="page-35-0"></span>**Создание и отправка сообщений**

Можно использовать меню **Сообщения** для отправки текстовых и MMS.

## Отправка SMS-сообщения

- Выберите **Сообщения** > **Новое сообщение <sup>&</sup>gt; SMS**.
- 2. Введите текстовое сообщение.

3. Коснитесь **Отправить**, чтобы отправить сообщение.

### Отправка MMS-сообщения

- Выберите **Сообщения** > **Новое сообщение** <sup>&</sup>gt; **MMS**.
- 2. Введите текст и нажмите (\**Опции**, чтобы добавить мультимедийное содержание (изображение, звук, вложение или текст закладки).
- 3. Коснитесь **Отправить**, чтобы добавить контакт.
- 4. Коснитесь **Отправить**, чтобы отправить MMS.

### Внимание:

 • Законом запрещается отправка с помощью MMSсообщения изображений и мелодий, защищенных авторским правом.

# <span id="page-35-1"></span>**Ввод текста**

Ваш мобильный телефон поддерживает несколько методов ввода текста, в том числе T9, ввод английских букв, ввод цифр и символов.

### Виртуальная клавиатура:

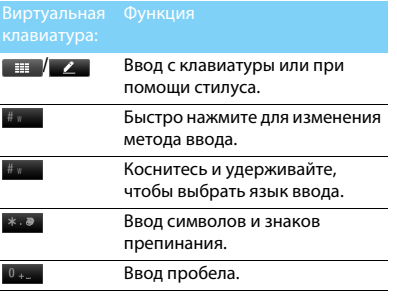

#### Внимание:

 • Поддерживаемые методы ввода могут отличаться в зависимости от языка, выбранного для телефона.

### Описание методов ввода:

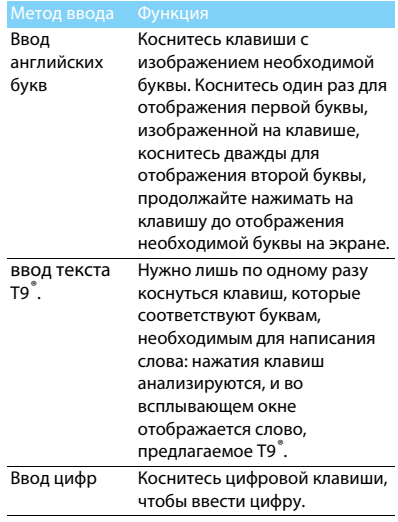

# <span id="page-37-0"></span>**Управление телефонной книгой**

Узнайте об основных функциях телефонной книги.

### Добавление нового контакта

Первый способ:

- Коснитесь на начальном экране, или коснитесь в начальном меню, чтобы отобразить наборную клавиатуру.
- 2. Введите номер и выберите место хранения. (**На SIM1**/**На SIM2**/**Телефон**).
- 3. Введите по желанию дополнительные данные.
- 4. Коснитесь **Готово**, чтобы закончить сохранение.

Второй способ:

- Перейдите в начальное меню.
- 2. Перейдите к **Контакты**.
- 3. Коснитесь **Опции** >**Добав.**, чтобы добавить новый контакт.

### Советы:

 • В расширенные телефонные книги можно вводить дополнительную информацию, такую как номер домашнего телефона, номер рабочего телефона, фото контактного лица и мелодии звонка.

### Поиск контакта

- Перейдите в начальное меню.
- 2. Перейдите к **Контакты**.
- 3. Над списком есть четыре телефонных книги: все, телефон, SIM1 и SIM2.
- 4. Выберите телефонную книгу.
- 5. В строке поиска введите несколько первых букв имени.
- <mark>6</mark>. Выберите контакт из списка.

### Управление контактами

Можно копировать и перемещать контакты между SIM-картой и памятью телефона, а также удалять контакты. Перейдите к меню **Контакты**>**Опции**, чтобы выбрать нужные параметры.

 Настройка групп: Контакты можно разделить на группы, сообщения можно отправлять группам.

- <mark>2</mark>. Добавить контакты в группу:
	- Выберите **Контакты**>**Опции**>**Группы**, введите группу.
	- В меню **Список участников** нажмите **Добав.** для добавления членов группы. (Контакты добавляются в группы, если они сохранены в телефоне, а не на SIM-карте)

# <span id="page-38-0"></span>**Резервирование сообщений**

Сообщения можно сохранить в памяти телефона или на карте памяти в виде текстовых файлов .txt.

### Резервирование сообщений

- Перейдите в начальное меню.
- 2. Перейдите к меню **Резервная копия данных**<sup>&</sup>gt;**Резервная копия SMS**.
- 3. Коснитесь **OK** для выбора нужных сообщений для сохранения их в указанном месте.
- 4. Коснитесь Готово для завершения резервирования сообщений.

### Внимание:

 • Резервированные сообщения можно прочесть, перейдите в **Папки**, и найдя текстовые файлы в папке SMS\_Backup.

### Резервное копирование контактов

Важные контакты можно сохранить в памяти телефона или на карте памяти в виде файлов .udx.

- Перейдите в начальное меню.
- 2. Перейдите к меню Резервная копия данных>Копия контактов>Резервировать.
- <mark>3</mark>. Отметьте нужные контакты.
- 4. Коснитесь Опции > Готово. Выберите папку в меню Телефон или Карта памяти.
- 5. Введите имя файла и нажмите OK для завершения резервирования файла.

Восстановление информации о контакте:

- Перейдите к меню **Резервная копия данных** <sup>&</sup>gt; **Копия контактов** > **Восстановить** >**Резервировать.**
- 2. Найдите файл с резервной копией Телефоне или на карте памяти.

Коснитесь OK для восстановления контакта в выбранной телефонной книге.

### Специальные номера

В телефоне можно хранить список полезных номеров, например, свои собственные номера, служебные номера, номера голосовой почты и экстренной службы.

Перейдите к меню

### **Контакты**>**Опции**>**Специальные номера**:

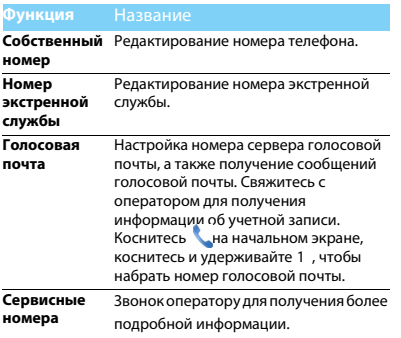

# <span id="page-40-0"></span>**Мультимедиа**

### <span id="page-40-1"></span>**Проигрыватель мультимедиа**

Сохраните музыкальные файлы AMR, MP3, MIDI, WMA, WAV, AAC и AAC+ в папке **Звуки** в памяти телефона и на карте памяти.

### Воспроизведение музыки

- Нажмите  $\circled{2}$  чтобы перейти в начальное меню.
- 2. Перейдите к меню **Плеер**>**Композиции**, выберите нужную песню в папке.
- 3. Используйте следующие кнопки для управления воспроизведением:

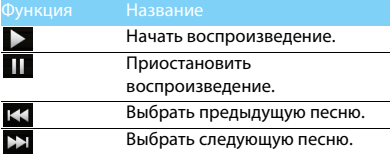

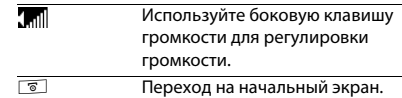

### Настройки проигрывателя

### Перейдите к меню **Плеер**>**Настройки**:

- **Фоновое воспроизведение:** Проигрывать музыку в фоновом режиме (По запросу, Всегда, Никогда)
- **Источник музыки**: Воспроизводить аудиофайлы из памяти телефона или карты памяти.
- **Играть в фоне**: Продолжение воспроизведения после выхода из аудио проигрывателя.
- **Произвольное воспр.**: Воспроизведение музыкальных файлов в папке в случайном порядке.
- **Повтор**: **Один** (многократное воспроизведение текущего файла); **Все**  (многократное воспроизведение всех файлов в папке).
- **Эквалайзер**: Выберите музыкальный стиль, подходящий к вашим песням.
- **Обновить список**: Обновление всех песен в списке.

Чтобы выключить проигрыватель с начального экрана:

Коснитесь на виджете Плеер. (Виджет должен быть на начальном экране)

### Внимание:

 • При прослушивании музыки выбирайте средний уровень громкости. Постоянное прослушивание при высоком уровне громкости может негативно сказаться на вашем слухе.

## <span id="page-41-0"></span>**Камера**

Узнайте о функциях камеры. Можно делать снимки с помощью камеры вашего телефона.

### Сделать снимок

- Нажмите  $\circledcirc$  чтобы перейти в начальное меню.
- 2. Перейдите к меню **Камера** и выберите режим фотографирования.
- <mark>3</mark>. Наведите объектив на объект съемки.
	- Нажмите боковую клавишу громкости, чтобы увеличить или уменьшить изображение.
- 4. Нажмите боковую клавишу камеры, чтобы сделать снимок.
- <mark>5</mark>. Коснитесь ⊘для выхода.

### Советы:

 • Все снятые фотографии сохраняются в **Мои файлы**>**Телефон** или **Карта памяти**>**Изображения**.

# Просмотр фотографий

Перейдите к меню >**Просмотр изображений**,

- Просмотр фотографий: коснитесь файла, чтобы выбрать фотографию.
- 2. Увеличение/уменьшение фотографий: коснитесь **или и и чтобы увеличить или** уменьшить фотографию.
- $3. \,$  Установить в качестве обоев: нажмите  $\boxdot$  .

# <span id="page-42-0"></span>Настройки камеры

При использовании камеры коснитесь , чтобы выбрать настройки:

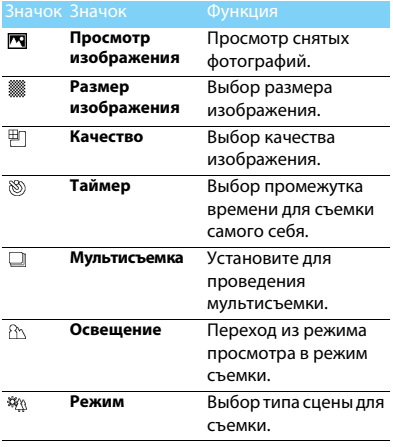

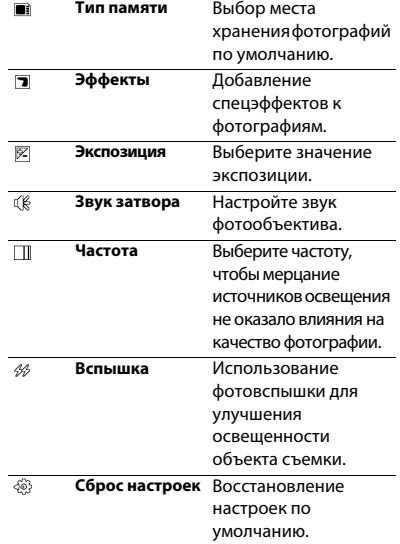

Мультимедиа 21

### Советы:

 • Чтобы можно было увеличивать/уменьшать фотографию, ее размер должен быть не менее 640x480.

### <span id="page-43-0"></span>**Запись видео**

Узнайте, как использовать функцию видеозаписи. С помощью камеры данного телефона можно также записывать видеоклипы.

### Запись видео

- Нажмите  $\boxed{\circ}$  чтобы перейти в начальное меню.
- 2. Перейдите к меню **Камера** и выберите режим записи видео.
- 3. Наведите объектив на объект съемки.
- 4. Нажмите боковую клавишу камеры, чтобы записать видеоклип.
- 5. Коснитесь  $\oslash$  для выхода.

### Советы:

 • Все снятые видеоролики сохраняются в **Мои файлы**>**Телефон** или **Карта памяти**>**Видео**.

### Воспроизведение видео

Перейдите к меню >**Просмотр видео**,

- Чтобы начать или приостановить воспроизведение, коснитесь  $\sim$  или  $\mathbb{II}$ .
- 2. Используйте боковую клавишу громкости для регулировки громкости.
- <mark>3</mark>. Коснитесь <sub></sub>⊚ для выхода.

### Настройки видеозаписи

При использовании функции видеозаписи коснитесь  $\circledast$ , чтобы выбрать настройки:

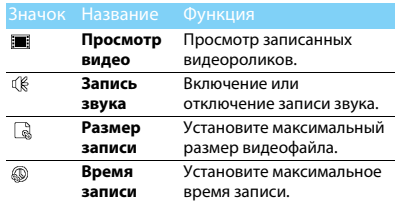

Другие настройки, [см. Настройки камеры на](#page-42-0)  [странице 21.](#page-42-0)

# <span id="page-44-0"></span>**FM радио**

Узнайте, как слушать радиопередачи с помощью FM-радио.

### Прослушивание радиостанций

- Подключите комплектные наушники к телефону.
- 2. Нажмите  $\square$ чтобы перейти в начальное меню.
- 3. Перейдите к меню >**Радио**, коснитесь **Опции**>**Автопоиск каналов**. Будет выполнен автоматический поиск радиостанций, и найденные станции будут автоматически сохранены.
- 4. Коснитесь **и на или в для выбора** канала, для регулировки громкости звука используйте боковые клавиши.
- 5. Коснитесь <mark>(0</mark> , чтобы выключить FM-радио.

### Настройки FM-радио

Перейдите к меню **Опции**>**Настройки**:

 **Фоновое воспр**: Продолжение воспроизведения после выхода из FM-радио.

- **Динамик**: Прослушивание радио через динамик.
- **RDS**: Активировать службы RDS (в зависимости от службы радиостанции).

При прослушивании станции RDS телефон отображает следующие подробности название станции, тип программы (например, новости, спорт или информационная), и частоту.

 **Память**: Выбор места хранения файла записи по умолчанию.

Чтобы выключить FM-радио с начального экрана.

Коснитесь **III** на виджете Радио.

(Виджет должен быть на начальном экране)

### Запись радиопередач

Можно записывать радиопередачи во время их прослушивания.

- Чтобы начать запись, перейдите к **Опции**>**Запись**.
- 2. Коснитесь **Стоп** для остановки записи и редактирования имени файла.
- 3. Коснитесь **OK** для сохранения файла.

#### Советы:ക

 • Все файлы записей сохраняются в **Мои файлы**>**Телефон** или **Карта памяти**>**Звуки**.

# <span id="page-45-0"></span>**Управление календарем**

Можно создать список дел в календаре.

### Создание списка дел

- Нажмите  $\circled{1}$  чтобы перейти в начальное меню.
- 2. Перейдите к меню **Календарь** и выберите дату, затем нажмите **Опции**>**Добавить событие**.
- 3. Отредактируйте параметры напоминания.
- 4. Коснитесь **Готово** для сохранения задачи.
- 5. Чтобы изменить список дел, выберите задачу, а затем нажмите **Опции**, чтобы редактировать задачу.

(Максимальное кол-во событий в календаре-25)

### Проверка списка дел

Вы можете настроить еженедельную или ежемесячную проверку списка дел. Перейдите к меню **Календарь**>**Просм.**, чтобы проверить список дел.

### Создание заметок

Вы можете создать заметку и сохранить ее в виджете на начальном экране.

- Нажмите  $\circledcirc$ чтобы перейти на начальный экран.
- 2. Перейдите к **Задачи**>**Добав.** для редактирования заметки.
- 3. Нажмите **Готово** для сохранения заметки. Просмотреть заметки можно в виджете "Заметки" если он перемещен на начальный экран.

# <span id="page-45-1"></span>**Будильник**

Можно установить до пяти будильников.

### Установка будильника

- Перейдите к меню **Будильник**.
- 2. Выберите будильник, нажмите **Редактировать**,чтобы отредактировать будильник.
- 3. Коснитесь **Готово**, чтобы закончить установку будильника.

## Выключение будильника

- Перейдите к меню **Будильник**.
- 2. Выберите будильник, который вы хотите выключить.
- 3. Выберите **Выкл**.

### Выключение звука будильника

Когда будильник звонит,

- Выберите **Стоп**: Будильник замолчит.
- Выберите **Дремать**: Будильник зазвонит снова по истечении промежутка времени, установленного в меню **Дремать**.

# <span id="page-46-0"></span>**Bluetooth**

Ваш телефон можно подключить к совместимому Bluetooth-устройству для обмена данными.

### Подключение к Bluetooth-устройству

- Перейдите к меню **Bluetooth**>**Питание**, включите функцию Bluetooth.
- 2. Нажмите **Поиск устройств**, появится список доступных Bluetooth-устройств.
- 3. Выберите устройство, к которому вы хотите подключиться.
- 4. Введите пароль Bluetooth (по умолчанию 0000), чтобы начать сеанс сопряжения. Сопряжение будет установлено, если другое устройство примет ваш запрос.

### Отправка файлов через Bluetooth

- Перейдите к меню **Папки** и выберите файл для отправки.
- 2. Нажмите **Опции**>**Отправить**>**Через Bluetooth**.
- <mark>3</mark>. Выберите устройство.
- 4. Нажмите **OK**, чтобы начать отправку файла.

### Получение файлов через Bluetooth

- Перейдите к меню **Bluetooth**>**Настройки**>**Видимость**<sup>и</sup> сделайте ваш телефон видимым для других Bluetooth-устройств.
- 2. Введите пароль и примите запрос.

3. Нажмите **Да**, чтобы начать получать файл. Полученные файлы сохраняются в **Мои файлы**>**Телефон** или **Карта памяти**>**Другие**.

### Советы:

 • Если вы не собираетесь использовать Bluetooth некоторое время, рекомендуется выключить эту функцию, чтобы сэкономить заряд аккумулятора.

## <span id="page-47-0"></span>**Чтение электронных книг**

На вашем телефоне можно читать электронные книги (файлы .txt).

### Начать чтение книги

- Перейдите к меню **Эл. Книга**.
- 2. Выберите необходимый файл .txt.
- 3. Нажмите **OK**, чтобы начать чтение.

Перейдите к меню

**Опции**>**Настройки**>**Кодировка**, чтобы выбрать кодировку, подходящее для вашего языка.

### Настройка чтения

Перейдите к меню **Опции**, чтобы настроить следующие параметры:

**Найти**: Поиск определенных слов в файле.

- **Добавить закладку**: Добавление текущей страницы в закладки.
- **Перейти к закладке**: Чтение страницы, сохраненной как закладка.
- **Настройки**: Настройка размера шрифта, автоматической прокрутки экрана или чтения электронной книги в полноэкранном режиме.

# <span id="page-47-1"></span>**Управление файлами**

Узнайте, как управлять файлами и папками и использовать их.

### Использование файлов

- Чтобы использовать фотографию в качестве изображения контакта:
	- Откройте меню **Папки**>**Изображения**, чтобы выбрать фотографию.
	- Нажмите **Опции**>**Использовать**>**Обои** или **Изображение контакта.**
- 2. Чтобы установить аудиофайл в качестве мелодии звонка:
	- Выберите аудиофайл.
	- Нажмите **Опции**>**Применение**.

### Советы:

 • Чтобы использовать сделанные фотографии в качестве изображения контакта, размер изображений должен быть **240x320**.

### Обмен файлами

Можно получать и передавать фотографии, аудио- и видеофайлы с помощью сервисов MMS или Bluetooth.

- Выберите нужную фотографию, аудио- или видеофайл.
- 2. Нажмите **Опции**>**Отправить.**

### Советы:

 • Чтобы отправить MMS, его размер не должен превышать 98 кб.

### Управление файлами

Можно копировать, перемещать и удалять файлы.

- Откройте папку, нажмите **Опции**>**Выбрать несколько** чтобы отметить несколько файлов.
- 2. Коснитесь **Выбрать** или **Отмена.**
- 3. Перейдите к меню **Опции**, чтобы завершить копирование, перемещение или удаление.

### Внимание:

 • Не рекомендуется сохранять на телефон аудио-, видеофайлы и файлы изображений из ненадежного источника.

### <span id="page-48-0"></span>**Использование черного списка**

Вы можете отклонять входящие звонки или сообщения от абонентов, внесенных в черный список.

### Активировать черный список

- Перейти к меню **Органайзер**>**Черный список**>**Режим**.
- 2. Коснитесь **Вкл.** , чтобы включить функцию черного списка.

# Добавление телефонного номера в черный список

- Перейти к меню **Черный список**>**Список номеров**.
- 2. Отредактируйте черный список, добавьте контакты путем ввода телефонного номера или выбора контакта из телефонной книги.

## <span id="page-49-0"></span>**Мировое время**

### Как установить мировое время

### Выберите **Мировое время**,

- В меню **Местные настройки**/**Зарубежные настройки**, нажмите < или > , чтобы выбрать город.
- 2. Нажмите **Опции** для включения/выключения **функции Летнее время**.
- 3. В меню **Переключение**, переключите часы.

### Внимание:

 • Будильники, напоминания, запрограммированные события не зависят от часового пояса.

# **Калькулятор**

Используйте цифровую клавиатуру на экране, чтобы производить расчеты.

# <span id="page-49-1"></span>**Конвертер валют**

- Перейдите к меню **Органайзер**>**Конвертер валют** и введите обменный курс.
- 2. Введите сумму в раздел **Местная**. Нажмите **Готово.**

### Внимание:

 • Результат конвертации может использоваться только в справочных целях.

# <span id="page-50-0"></span>**Веб-приложения и Java**

# <span id="page-50-3"></span><span id="page-50-1"></span>**Браузер**

Эту функцию можно использовать для путешествия по WAP-сайтам. Информацию о тарифном плане, учетной записи и WAPнастройках можно получить у сотового оператора.

# Доступ к wap-сайтам

- Нажмите  $\circled{2}$  чтобы перейти в начальное меню.
- 2. Перейдите к **Браузер**>**Введите адрес**, введите адреса wap-сайтов.
- 3. Коснитесь **OK** , чтобы войти на wap-сайт.

## Настройка домашней страницы

 Для просмотра домашней страницы, перейдите к **Браузер**>**Домашняя страница**.

### Добавление закладок

- Перейдите к меню **Закладки**, чтобы найти wap-сайт.
- 2. Выберите **Опции**, добавить текущий wapсайт в закладки. Добавьте свои любимые

wap-сайты в закладки. (Браузер рекомендуется использовать только для посещения WAP-страниц, для посещения Web используйте встроенную Opera-mini)

## <span id="page-50-2"></span>**Приложения Java**

В телефон изначально установлены некоторые игры и приложения Java.

### Установка игр Java

- Подключите телефон к ПК при помощи кабеля USB из комплекта поставки.
- 2. Сохранить файл .jar в **Папки**>**Другие**.
- <mark>3</mark>. Установите игры Java.

### Как играть в игры Java

- Нажмите  $\Box$  чтобы перейти в начальное меню.
- 2. Перейдите в меню **Приложения**>**Java**
- <mark>3</mark>. Выберите игру из списка.
- 4. Коснитесь **Запуск**, чтобы начать играть в игру.

 $\bullet$ 

 • Для запуска на вашем телефоне некоторых приложений Java (программное обеспечение сторонних разработчиков), возможно, понадобится изменить параметры Java. Коснитесь **Опции**>**Настройки**.

### <span id="page-51-0"></span>Параметры Java

Перейдите к меню **Настройки**, нажмите

• >Настройки Java.

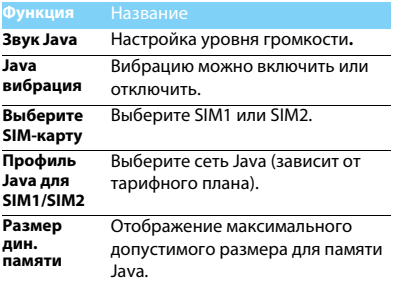

# <span id="page-52-0"></span>**Настройки**

# <span id="page-52-1"></span>**Настройка знакомства с меню**

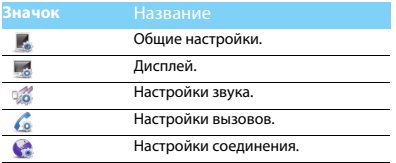

# <span id="page-52-2"></span>**Общие настройки.**

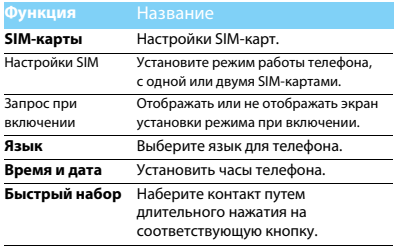

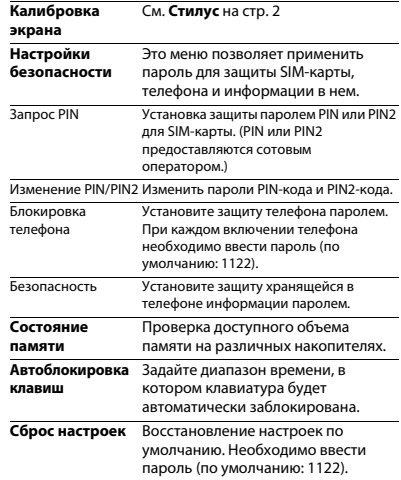

# <span id="page-53-0"></span>**Настройки дисплея**

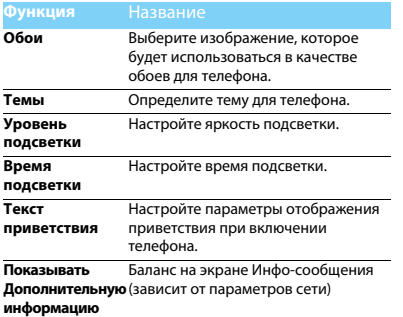

## <span id="page-53-1"></span>**Настройки звука**

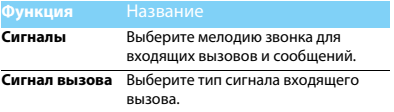

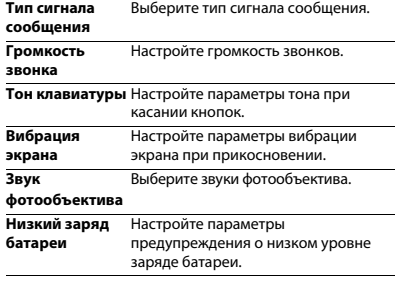

#### Внимание:

 • Возможно установить не более 5 различных собственных мелодий на звуковые оповещения, такие как: мелодия входящего вызова, сигнал сообщения, звук будильника и т.д)

### <span id="page-53-2"></span>**Параметры вызова**

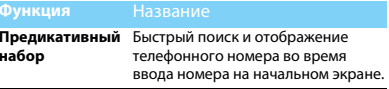

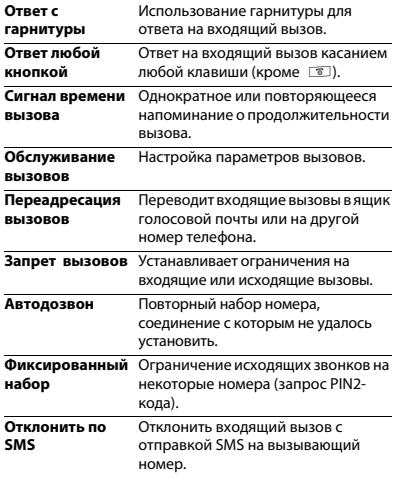

### <span id="page-54-0"></span>**Ответ с Возможности подключения**

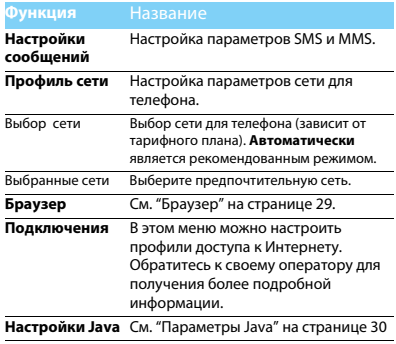

# <span id="page-55-2"></span><span id="page-55-0"></span>**Техника безопасности**

### <span id="page-55-1"></span>**Меры предосторожности**

#### **Не давайте телефон маленьким детям.**

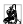

**«8** Храните телефон и принадлежности к нему в недоступном для

детей месте. Мелкие детали могут попасть в дыхательные пути и вызвать серьезные повреждения при проглатывании.

#### **Радиоволны**

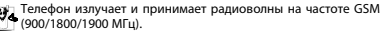

Проконсультируйтесь с производителем своего автомобиля касательно воздействия радиоизлучения на электронное

оборудование.<br>**(А**в Данный Данный сотовый телефон соответствует всем применимым стандартам безопасности и Директиве ЕС по радио и телекоммуникационному оборудованию для терминалов 1999/5/EC.

#### **Выключите телефон!**

Отключайте свой мобильный телефон перед посадкой в самолет. Использование мобильных телефонов в самолете может стать причиной опасной ситуации, нарушить беспроводную связь, а также может быть незаконным.

В больницах, клиниках, лечебных учреждениях и любых других местах, где поблизости может находиться медицинское оборудование.

В местах с потенциально взрывоопасной атмосферой (например, на бензозаправочных станциях, а также в местах, где в воздухе находятся частицы пыли или металлической стружки).В автомобилях, перевозящих горючие продуты, а также в автомобилях, работающих на сжиженном нефтяном газе (СНГ).В каменоломнях и других местах, где поводятся взрывные работы.

#### **Использование телефона в автомобиле**

ಟ್ಟ್ರೀ Не используйте телефон во время управления автомобилем и<br><sup>195</sup>1 соблюдайте — все — требования. — ограничивающие ограничивающие

использование мобильных телефонов за рулем. По возможности в целях безопасности используйте гарнитуры устройства для громкой связи. Убедитесь, что телефон и его автомобильные принадлежности не загораживают подушки безопасности и другие защитные устройства, установленные в автомобиле.

#### **Обращайтесь с телефоном осторожно и аккуратно**

Для обеспечения бесперебойной работы телефона рекомендуется использовать его в нормальном рабочем положении.

- Не подвергайте телефон воздействию высоких температур.
- Не погружайте телефон в жидкости; если телефон намок, выключите его, извлеките батарею и просушите в течение 24 часов перед повторным использованием.
- Для очистки телефона используйте мягкую ткань.

# **Не допускайте повреждения батареи<br><b>При Следует** использовать т

Следует использовать только оригинальные принадлежности Philips, так как использование любых других аксессуаров может привести к повреждению телефона и отмене всех гарантий со стороны компании Philips. В случае повреждения деталей телефона они должны быть немедленно заменены квалифицированным специалистом на оригинальные запасные детали Philips.

- В данном телефоне установлена перезаряжаемая аккумуляторная батарея.
- Используйте только предназначенное для нее зарядное устройство.
- Не бросайте в огонь.
- Не открывайте батарею и не допускайте ее деформации.
- Следите, чтобы металлические предметы (такие как ключи в кармане) не привели к короткому замыканию контактов батареи.
- Не допускайте нагревания батареи свыше 60° C (140° F), а также воздействия на нее влаги и едких сред.

**Требования экологичности** требования местного законолательства  $\Box$  касательно утилизации упаковочных материалов, разряженных батарей и старых телефонов, а также способствуйте их переработке.Компания Philips нанесла на батарею и упаковку стандартные символы повторной переработки и правильной утилизации накапливающихся отходов.

 $\circledast$ : упаковочный материал подлежит повторной переработке.

: обозначение финансового взноса в пользу соответствующей национальной системы переработки упаковочных материалов.

: пластиковый материал подлежит повторной переработке (также обозначает тип пластика).

#### **Знак WEEE в DFU: Информация для потребителя**

#### **Утилизация старого устройства**

Данное изделие сконструировано и изготовлено из высококачественных материалов и компонентов, которые подлежат переработке и вторичному использованию.

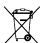

Если на товар нанесен символ перечеркнутой корзины с колесами, это означает, что товар соответствует европейской Директиве 2002/96/EC.

Наведите справки о местной системе раздельного сбора отходов для электронных и электрических товаров.

Действуйте согласно местным правилам и не утилизируйте ваши старые изделия вместе с обычными бытовыми отходами. Правильная утилизация старого товара способствует предотвращению возможных негативных последствий для окружающей среды и здоровья людей.

Данное изделие может содержать элементы, технологии или программное обеспечение, подпадающие под действие экспортного законодательства США и других стран. Несоблюдение закона не допускается.

### <span id="page-56-0"></span>**Советы**

#### **Кардиостимуляторы**

При наличии кардиостимулятора следуйте приведенным ниже инструкциям.

- Не размещайте включенный телефон ближе 15 см от кардиостимулятора во избежание возможных помех.
- Не носите телефон в нагрудном кармане.
- Для снижения потенциальных помех держите телефон у уха с другой стороны от кардиостимулятора.
- При наличии подозрений о возникновении помех выключите телефон.

#### **Слуховые аппараты**

Если вы пользуетесь слуховым аппаратом, проконсультируйтесь с вашим врачом и изготовителем слухового аппарата, чтобы узнать, подвержено ли используемое вами устройство воздействию помех от сотового телефона.

#### **Норма EN 60950**

При высокой температуре воздуха или длительном воздействии солнечных лучей(например, через окно дома или автомобиля) температура корпуса телефона может повыситься. В этом случае с большой осторожностью берите телефон в руки и также старайтесь избегать использования устройства при температуре окружающей среды выше 40°C.

#### **Как продлить время работы телефона от батареи**

Для нормальной работы телефона необходимо достаточный заряд батареи. В целях экономии энергии следуйте советам ниже.

- Отключите функцию Bluetooth.
- Установите низкий уровень яркости и продолжительности подсветки.
- Включите автоблокировку клавиатуры, отключите звук нажатия клавиш, вибрацию при касании и при оповещениях.
- Используйте GPRS-соединение только при необходимости. В противном случае телефон будет постоянно искать GPRS-сеть и расходовать заряд батареи.

• Выключайте телефон при отсутствии сотовой сети. В противном случае телефон будет постоянно искать сотовую сеть и расходовать заряд батареи.

### <span id="page-57-0"></span>**Устранение неполадок**

#### **Питание не включается**

Извлеките / переустановите батарею. Затем зарядите батарею, чтобы полоски на значке батареи перестали двигаться. Отсоедините зарядное устройство и попытайтесь включить телефон.

#### **При включении телефона на дисплее отображается ЗАБЛОКИРОВАНО**

 Кто-то пытался воспользоваться вашим телефоном, не зная PIN-код и код разблокирования (PUK). Обратитесь к поставщику услуг.

#### **На дисплее отображается надпись Сбой идентификации IMSI**

Проблема связана с сотовой сетью. Обратитесь к оператору связи.

#### **Не удается вернуться на основной экран**

Удерживайте нажатой клавишу отмены вызова или выключите телефон, проверьте правильность установки SIM-карты и батареи, затем снова включите телефон.

#### **Не отображается символ сети**

Потеряно соединение с сетью. Возможно, вы находитесь в **радиотени** (в туннеле или между высокими зданиями), либо вне зоны покрытия сети. Попробуйте переместиться в другое место или повторно соединиться с сетью (особенно, если находитесь за рубежом); проверьте надежность подключения внешней антенны (при наличии) или обратитесь к оператору сети за помощью.

#### **Экран не реагирует на нажатия клавиш или реагирует с задержкой**

В условиях низкой температуры время реакции экрана увеличивается. Это нормально и не влияет на работу телефона. Поместите телефон в теплое место и повторите попытку. Если не поможет, обратитесь к поставщику телефона.

#### **Перегрелась батарея.**

Возможно, используется неподходящее для данного телефона зарядное устройство. Всегда используйте оригинальные принадлежности, входящие в комплект поставки телефона.

#### **Не отображаются номера входящих вызовов**

Эта функция зависит от параметров сети и обслуживания. Если сеть не передает номер абонента, на экране телефона будет отображаться надпись **Вызов 1** или **Скрыт**. Подробную информацию по этой проблеме можно получить у оператора связи.

#### **Не отправляются текстовые сообщения**

Некоторые сети не поддерживают обмен сообщениями с другими сетями. Сначала проверьте, указан ли в настройках номер SMSцентра, либо обратитесь к оператору связи за разъяснениями по данной проблеме.

#### **Не удается получить и (или) сохранить изображения в формате JPEG**

Изображение может не приниматься телефоном, если оно слишком большое, имеет слишком длинное имя файла или имеет неверный формат файла.

### **Создается впечатление, что некоторые вызовы пропускаются**

Проверьте настройки переадресации вызовов.

#### **При зарядке на значке батареи нет полосок, а ее контур мигает**

Зарядку батареи следует производить при температуре не ниже 0° C (32° F) и не выше 50° C (113° F).

Если проблема не устранена, обратитесь к поставщику телефона.

#### **На дисплее отображается надпись Ошибка SIM**

Проверьте, правильно ли установлена SIM-карта. Если проблема не устранена, возможно, SIM-карта повреждена. Обратитесь к оператору связи.

#### **При попытке использовать какую-либо из функций меню, на**

#### **экран выводится сообщение НЕ РАЗРЕШЕНО**

Некоторые функции зависят от параметров сети. Таким образом, их можно использовать только, если они поддерживаются сетью или условиями подключения. Подробную информацию по этой проблеме можно получить у оператора связи.

#### **На экран выводится сообщение ВСТАВЬТЕ SIM-КАРТУ**

Проверьте, правильно ли установлена SIM-карта. Если проблема не устранена, возможно, SIM-карта повреждена. Обратитесь к оператору связи.

#### **Продолжительность автономной работы телефона кажется меньше, чем указано в руководстве пользователя**

Длительность автономной работы телефона зависит от установленных настроек (например, громкости звонка, длительности подсветки) и используемых функций. Для продления времени автономной работы следует по возможности отключать неиспользуемые функции.

#### **Телефон плохо работает в автомобиле**

Автомобиль состоит из множества металлических деталей, которые могут поглощать электромагнитные волны и ухудшать качество работы телефона. Можно приобрести автомобильный комплект с внешней антенной, позволяющий оставлять руки свободными при отправке и приеме вызовов.

#### Примечание.

 • Узнайте, разрешается ли местными властями использование телефонов во время вождения.

#### **Телефон не заряжается**

Если батарея полностью разряжена, иногда может пройти некоторое время (до 5 минут) до появления значка зарядки на экране.

#### **Снимок, сделанный телефонной камерой, нечеткий.**

Объектив камеры должен быть чист с обеих сторон.

#### <span id="page-58-0"></span>**Заявление о товарных знаках**

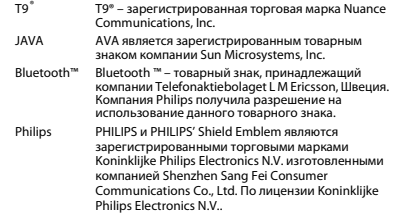

### <span id="page-58-1"></span>**Информация об удельном коэффициенте поглощения**

#### **Международные стандарты**

ДАННЫЙ МОБИЛЬНЫЙ ТЕЛЕФОН СООТВЕТСТВУЕТ МЕЖДУНАРОДНЫМ ТРЕБОВАНИЯМ БЕЗОПАСНОСТИ ПО ВОЗДЕЙСТВИЮ РАДИОВОЛН.

Ваш мобильный телефон является приемником и передатчиком радиосигналов. Он разработан и изготовлен так, чтобы радиочастотная энергия не превышала предельных значений, определенных международными стандартами. Данные требования были установлены Международной комиссией по защите от неионизирующего излучения (ICNIRP) и Институтом инженеров по электротехнике (IEEE), которые определяют гарантированный запас надежности для защиты людей, независимо от их возраста и состояния здоровья.

В рекомендациях по излучению для мобильных телефонов используется единица измерения, называемая удельным коэффициентом поглощения (SAR). Предельное значение SAR, рекомендованное комиссией ICNIRP для мобильных телефонов общего назначения составляет **2,0 Вт/кг, усредненные на 10 грамм ткани, а для головы этот показатель составляет 1,6 Вт/ кг, усредненных на один грамм ткани**, согласно стандарту IEEE Std 1528.

Испытания в отношении SAR проводятся с использованием рекомендуемых рабочих положений при работе телефона на самой высокой сертифицированной мощности во всех используемых частотных диапазонах. Хотя значение SAR определяется на самой высокой сертифицированной мощности, фактические уровни SAR работающего мобильного телефона обычно ниже максимального значения SAR. Это обусловлено тем, что телефон разработан для работы при различных уровнях мощности, что позволяет использовать минимальную мощность, необходимую для подключения к сети. Как правило, чем ближе вы к антенне базовой станции, тем ниже мощность излучения. Несмотря на то, что возможны разные уровни SAR для различных телефонов и разных положений, все телефоны соответствуют международным стандартам защиты от радиочастотного излучения.

**Наибольшее значение удельного коэффициента поглощения (SAR) для данной модели телефона Philips Xenium X518 при проверке на соответствие стандартам составило 0.617 Вт/кг для рекомендаций ICNIRP.**

Для ограничения воздействия радиочастотного излучения рекомендуется сократить продолжительность разговоров по мобильному телефону или использовать наушники. Суть данных мер предосторожности заключается в том, чтобы держать мобильный телефон подальше от головы и тела.

### <span id="page-59-0"></span>**Заявление о соответствии**

Мы, **Shenzhen Sang Fei Consumer Communications Co., Ltd. 11 Science and Technology Road, Shenzhen Hi-tech Industrial Park, Nanshan District, Shenzhen 518057 КНР**

заявляем исключительно под нашу ответственность, что изделие

#### **Xenium X518**

Philips GSM/GPRS мобильный телефон с Bluetooth

Philips GSM/GPRS 900/1800/1900 с номером TAC: 3572 4004 к которому относится настоящее заявление, соответствует следующим стандартам: БЕЗОПАСНОСТЬ: EN 60950-1:2006+A11:2009ЗДРАВООХРАНЕНИЕ: EN 50360:2001 EN 62209-1:2006 ЭМС: ETSI EN 301 489-1 v1.8.1ETSI EN 301 489-7 v1.3.1 ETSI EN 301 489-17 v1.3.2 СПЕКТР ИЗЛУЧЕНИЯ: ETSI EN 301 511 v9.0.2ETSI EN 300 328 v1.7.1

 Настоящим мы заявляем о том, что были выполнены все основные радиотехнические испытания, и что вышеуказанное изделие соответствует всем существенным требованиям Директивы 1999/ 5/EC. Процедура оценки соответствия, описанная в статье 10 и подробно рассмотренная в Приложении III или IV Директивы 1999/ 5/ЕС, выполнена с привлечением следующего уполномоченного органа:

#### **SIEMIC ,2206 Ringwood Avenue,San Jose,C,USA**

Идентификационная метка: **2200** 31 января, 2011 г.

Менеджер по качеству

*Производитель:*

**Shenzhen Sang Fei Consumer Communications Co., Ltd. 11 Science and Technology Road, Shenzhen Hi-tech Industrial Park, Nanshan District, Shenzhen 518057, China.**

*Импортёр:*

**«ООО Сангфей СЕС Электроникс Рус» Москва, Наб. Академика Туполева, д. 15, стр. 2. Россия.**

Носимая абонентская радиостанция сетей подвижной радиотелефонной связи стандарта GSM-900/1800 . Philips Xenium X518 (CTX518/CBRSAWRU; CTX518/CWRSAWRU) Декларация о соответствии: Philips Xenium X518 (CTX518/CBRSAWRU): Д-МТ-3815 Philips Xenium X518 (CTX518/CWRSAWRU): Д-МТ-3814

Срок действия: с 18.01.2011 по 18.01.2014 Зарегистрировано Федеральным агентством связи

# <span id="page-61-0"></span>**Подсказки**

# <span id="page-61-1"></span>**Продление срока работы батареи Philips Xenium**

Предлагаем несколько советов, которые помогут продлить срок работы батареи Philips Xenium

### Как продлить время работы телефона в режиме ожидания и режиме разговора?

- Установленный на телефоне профиль должен соответствовать реальному режиму использования устройства. Настройки профиля оказывают существенное влияние на срок работы телефона. Так, больше всего электроэнергии потребляется в режиме На улице а меньше всего – в режиме Без звука.
- При использовании телефона Xenium с возможностью установки двух SIM-карт старайтесь одновременно включать обе SIM-карты только при крайней необходимости. Если в месте вашего нахождения обслуживается только одна SIM-карта, для экономии заряда батареи вторую SIM-карту рекомендуется отключить.
- Если функции Bluetooth и JAVA не используются, отключите их. Также рекомендуется использовать функцию автоматической блокировки клавиш для предотвращения случайного их нажатия.
- Установите минимальную или среднюю интенсивность и продолжительность подсветки экрана. Чем ниже яркость и меньше продолжительность подсветки, тем больше энергии удастся сэкономить.
- Не помещайте телефон около объектов, создающих магнитное поле (например, радио- и телеприемников), и не кладите на металлические поверхности – это может ухудшить качество приема сети и вызвать повышенную разрядку батареи.

### Как продлить срок службы батареи?

- Чтобы продлить срок службы батареи, ее следует заряжать и разряжать полностью. Заряжайте батарею только после появления предупреждения о низком заряде.
- На работу батареи также влияет температура. Повышенная температура со временем приводит к снижению емкости батареи. Не оставляйте телефон под прямыми лучами солнца или в нагретом автомобиле. При низких температурах емкость батареи также снижается, поэтому в холодное время года держите телефон в теплом месте, например, в кармане.
- Используйте только оригинальные аксессуары, так как они обеспечивают оптимальный расход заряда батареи. Аксессуары сторонних производителей (например, зарядные устройства) могут повредить батарею и даже сам телефон.